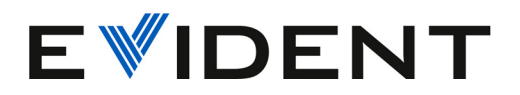

# OmniScan X3 a OmniScan X3 64 PA/UT Defektoskop

Uživatelská příručka

DMTA-20102-01CS — Rev. 8 Červen 2024

Tento návod k použití obsahuje informace, které jsou nezbytné k používání tohoto výrobku značky Evident bezpečným a účinným způsobem. Před zahájením používání tohoto výrobku se důkladně obeznamte s tímto návodem. Výrobek používejte v souladu s pokyny.

Tento návod uchovávejte na bezpečném a přístupném místě.

EVIDENT CANADA, INC. 3415, Rue Pierre-Ardouin Québec (QC) G1P 0B3 Canada

Autorská práva © 2024 společnosti Evident. Všechna práva vyhrazena. Žádná část této publikace nesmí být reprodukována, překládána ani distribuována bez výslovného písemného svolení společnosti Evident.

Přeloženo z anglického vydání: *OmniScan X3 and OmniScan X3 64 — PA/UT Flaw Detector: User's Manual* (DMTA-20102-01EN – Rev. 9, April 2024) Copyright © 2024 by Evident.

Při přípravě apřekládání tohoto dokumentu byla věnována obzvláštní pozornost zajištění přesnosti informací, které jsou v něm obsaženy a které odpovídají verzi výrobku vyrobené před datem uvedeným na titulní straně. Pokud však došlo k úpravě výrobku po tomto datu, mohou mezi návodem a výrobkem existovat rozdíly.

Informace uvedené v tomto dokumentu podléhají změnám bez předchozího upozornění.

Číslo dílu: DMTA-20102-01CS Rev. 8 Červen 2024

Vytištěno v Kanadě

Výrazy HDMI, multimediální rozhraní s vysokým rozlišením (HDMI) a logo HDMI jsou ochranné známky nebo registrované ochranné známky společnosti HDMI Licensing Administrator, Inc. ve Spojených státech a jiných zemích.

Logo SD je ochrannou známkou společnosti SD-3C, LLC.

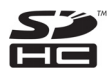

Všechny značky jsou ochranné známky nebo registrované ochranné známky příslušných vlastníků atřetích stran.

# **Obsah**

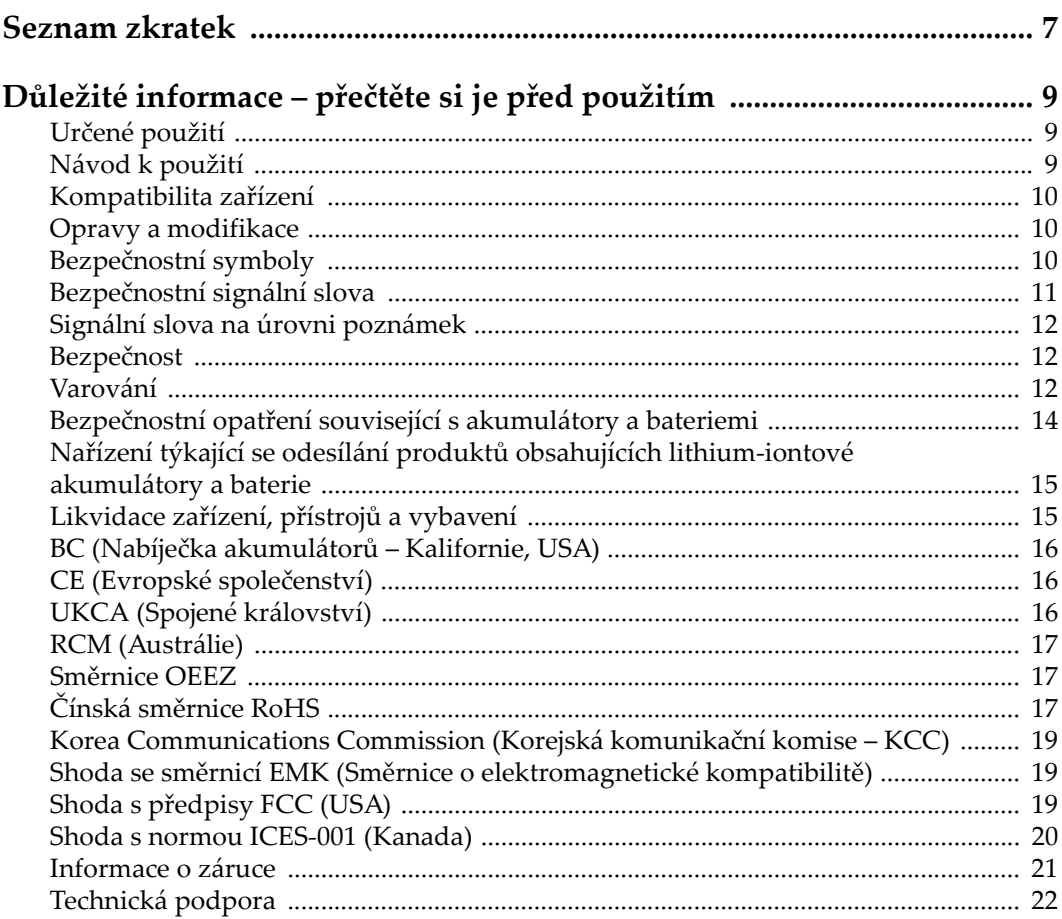

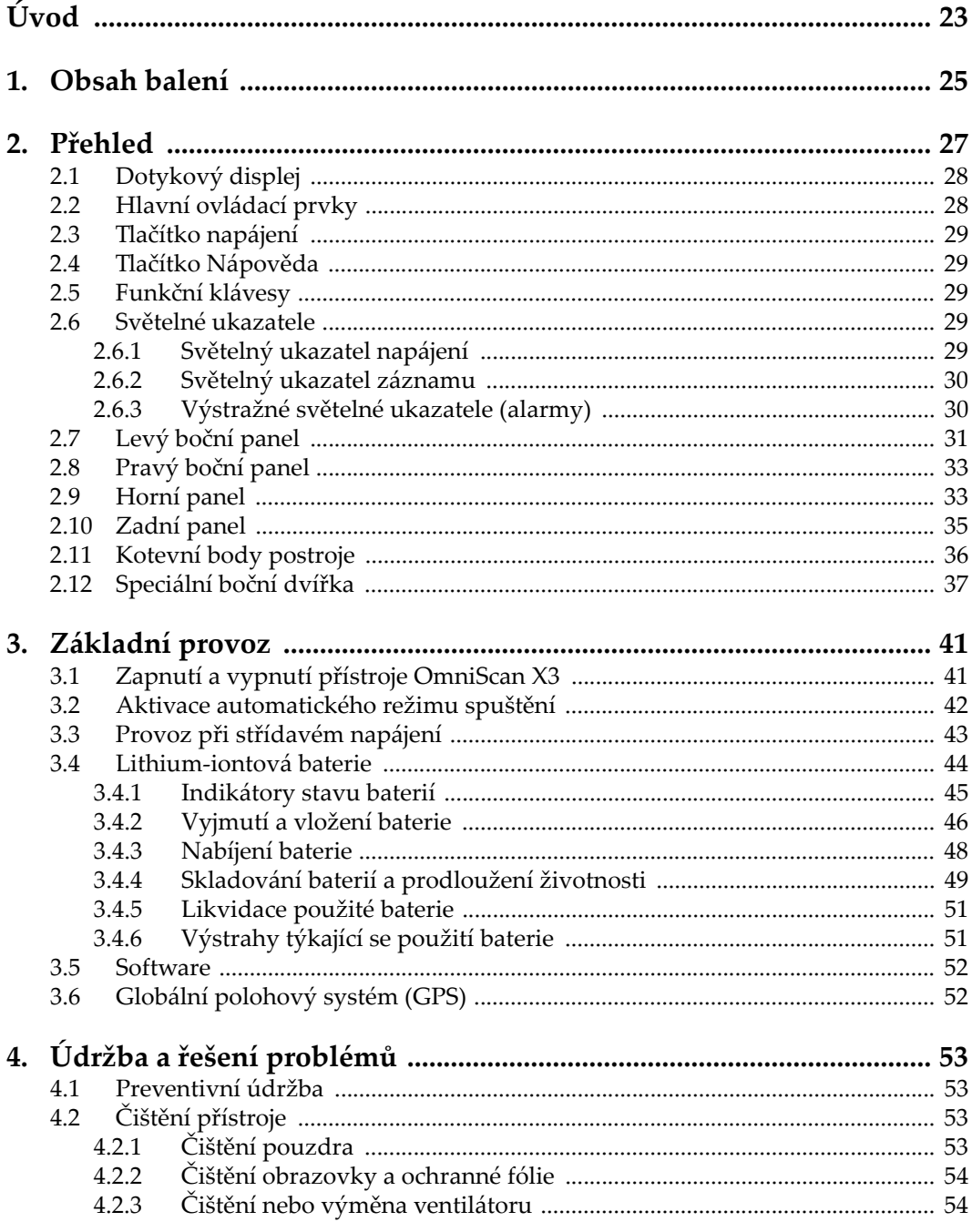

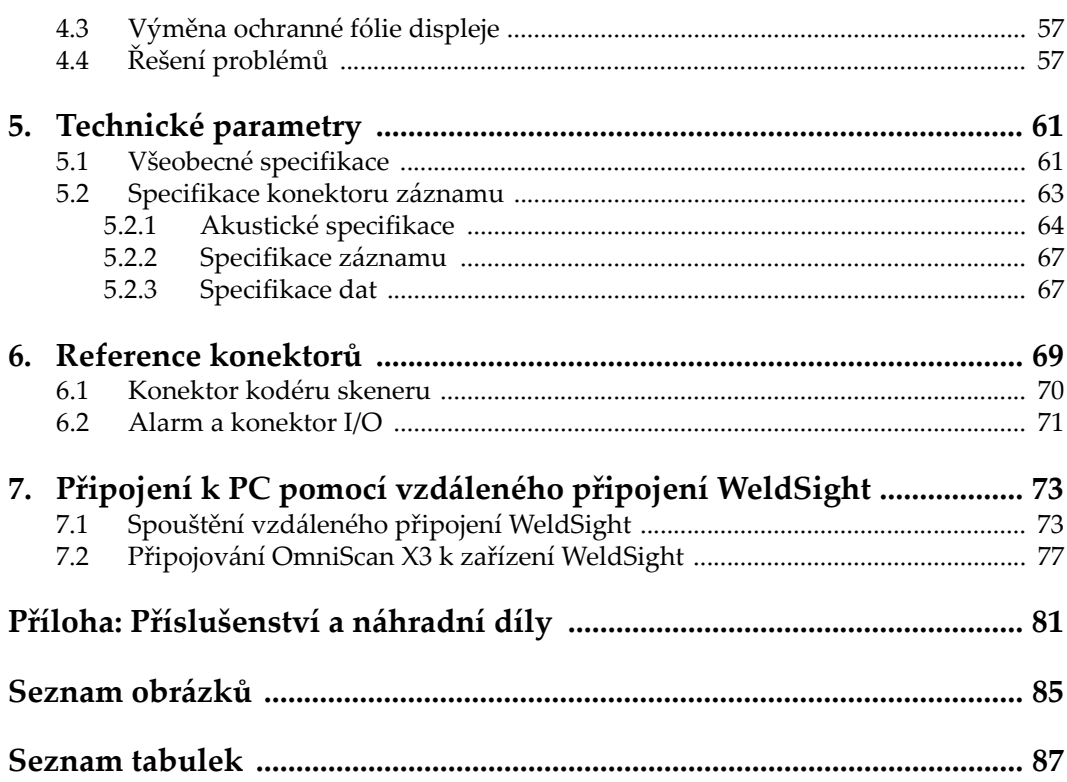

# <span id="page-6-0"></span>**Seznam zkratek**

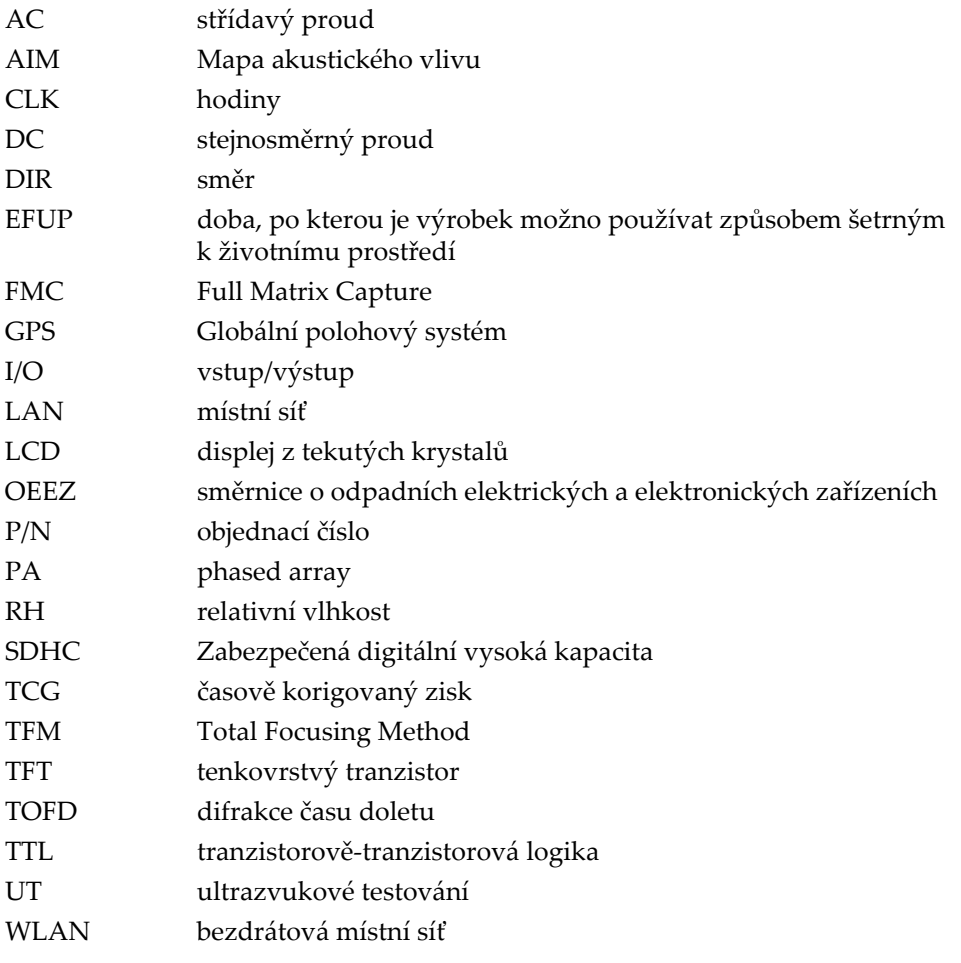

# <span id="page-8-0"></span>**Důležité informace – přečtěte si je před použitím**

## <span id="page-8-1"></span>**Určené použití**

Zařízení OmniScan X3 je určeno k provádění nedestruktivních kontrol průmyslových a komerčních materiálů.

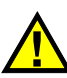

VAROVÁNÍ

Nepoužívejte zařízení OmniScan X3 k žádnému jinému účelu, než ke kterému je určeno. V žádném případě se nesmí použít ke kontrole či vyšetřování částí lidského nebo zvířecího těla.

## <span id="page-8-2"></span>**Návod k použití**

Tento návod obsahuje informace, které jsou nezbytné pro bezpečné a účinné používání tohoto výrobku. Předtím než začnete výrobek používat, důkladně se obeznamte s tímto návodem. Produkt používejte v souladu s pokyny. Tento návod uchovávejte na bezpečném a přístupném místě.

#### DŮLEŽITÉ

Některé detaily součástí znázorněné v tomto návodu se mohou lišit od součástí nainstalovaných na zařízení. Provozní principy však zůstávají stejné.

## <span id="page-9-0"></span>**Kompatibilita zařízení**

Toto zařízení používejte pouze se schváleným doplňkovým vybavením dodaným společností Evident. Vybavení dodávané společností Evident a schválené k použití s tímto zařízením je popsáno dále v tomto návodu.

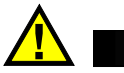

UPOZORNĚNÍ

Vždy používejte pouze vybavení a příslušenství, které splňuje specifikace společnosti Evident. Používání nekompatibilního vybavení může způsobit nesprávnou funkci a/nebo poškození zařízení, případně zranění osob.

## <span id="page-9-1"></span>**Opravy a modifikace**

Toto zařízení neobsahuje žádné díly, jejichž servis by mohl provádět uživatel. Otevření zařízení může mít za následek ztrátu platnosti záruky.

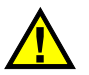

**UPOZORNĚNÍ** 

Z důvodu zamezení zranění osob a/nebo poškození zařízení, zařízení nerozebírejte, neupravujte a nepokoušejte se jej opravovat.

## <span id="page-9-2"></span>**Bezpečnostní symboly**

Na zařízení a v návodu k použití lze najít následující bezpečnostní symboly:

Všeobecný symbol varování

Tento symbol upozorňuje uživatele na potenciální nebezpečí. Veškerá bezpečnostní sdělení, která následují za tímto symbolem, je nutno dodržovat, aby se zamezilo možné újmě na zdraví nebo materiálním škodám.

Symbol varování upozorňující na vysoké napětí

Tento symbol se používá k varování uživatele a upozorňuje na hrozící nebezpečí úrazu elektrickým proudem při napětí vyšším než 1000 V. Veškerá bezpečnostní sdělení, která následují za tímto symbolem, je nutno dodržovat, aby se zamezilo možné újmě na zdraví.

## <span id="page-10-0"></span>**Bezpečnostní signální slova**

V dokumentaci zařízení lze najít následující bezpečnostní symboly:

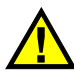

**NEBEZPEČÍ** 

Signální slovo NEBEZPEČÍ označuje bezprostředně hrozící nebezpečnou situaci. Vyzývá k tomu, aby byla věnována pozornost postupu, úkonu apod., jehož nesprávné provedení nebo nedodržení bude mít za následek vážné nebo dokonce smrtelné zranění osob. Narazíte-li na signální slovo NEBEZPEČÍ, nepokračujte v provádění příslušného postupu, dokud nebudou plně pochopeny a splněny uvedené podmínky.

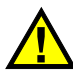

### VAROVÁNÍ

Signální slovo VAROVÁNÍ označuje potenciálně hrozící nebezpečnou situaci. Vyzývá k tomu, aby byla věnována pozornost postupu, úkonu apod., jehož nesprávné provedení nebo nedodržení může mít za následek vážné nebo dokonce smrtelné zranění osob. Nepokračujte za signální slovo VAROVÁNÍ, dokud plně nepochopíte a nesplníte uvedené podmínky.

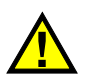

## **UPOZORNĚNÍ**

Signální slovo UPOZORNĚNÍ označuje potenciálně hrozící nebezpečnou situaci. Vyzývá k tomu, aby byla věnována pozornost postupu, úkonu apod., jehož nesprávné provedení nebo nedodržení by mohlo mít za následek lehčí nebo středně závažné zranění osob, věcnou škodu, zejména škodu na výrobku nebo zničení celého výrobku či některých jeho součástí, případně ztrátu dat. Narazíte-li na signální slovo UPOZORNĚNÍ, nepokračujte v provádění příslušného postupu, dokud plně nepochopíte a nesplníte uvedené podmínky.

## <span id="page-11-0"></span>**Signální slova na úrovni poznámek**

V dokumentaci k zařízení se mohou vyskytovat následující signální slova na úrovni poznámek:

DŮLEŽITÉ

Signální slovo DŮLEŽITÉ vyzývá k tomu, aby byla věnována pozornost poznámce, která poskytuje důležité informace nebo informace nezbytné k provedení určitého úkonu.

#### POZNÁMKA

Signální slovo POZNÁMKA upozorňuje na provozní proceduru, postup nebo podobné informace, které vyžadují zvláštní pozornost. Poznámka také označuje související doplňující informace, které jsou užitečné, ale ne nezbytně nutné.

#### **PORADA**

Signální slovo DOPORUČENÍ vyzývá k tomu, abyste věnovali pozornost poznámce, která vám pomůže použít techniky a postupy popsané v tomto návodu tak, aby vyhověly vašim specifickým potřebám, nebo poskytne rady, jak efektivně využívat možnosti výrobku.

## <span id="page-11-1"></span>**Bezpečnost**

Před zapnutím zařízení se ujistěte, že byla přijata správná bezpečnostní preventivní opatření (viz následující varování). Kromě toho věnujte pozornost vnějším označením na zařízení, která jsou popsána v části "Bezpeč[nostní symboly"](#page-9-2).

## <span id="page-11-2"></span>**Varování**

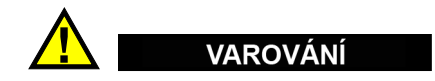

#### **Všeobecná varování**

• Před zapnutím zařízení si důkladně přečtěte pokyny uvedené v tomto návodu.

- Tento návod uchovávejte na bezpečném místě pro pozdější použití.
- Dodržujte stanovené instalační a provozní postupy.
- Je bezpodmínečně nutné respektovat bezpečnostní výstrahy a varování uvedené na zařízení a v tomto návodu k použití.
- Pokud se zařízení a vybavení používá způsobem, který není specifikován výrobcem, může dojít ke zhoršení úrovně ochrany, kterou zařízení poskytuje.
- Do zařízení neinstalujte náhražkové díly, ani neprovádějte jakékoli neoprávněné úpravy zařízení.
- Servisní pokyny, kde jsou uvedeny, jsou určeny pro školený servisní personál. Abyste se vyhnuli nebezpečí zasažení elektrickým proudem, neprovádějte na zařízení žádné práce, pro které nemáte náležitou kvalifikaci. Máte-li jakýkoli problém nebo dotaz týkající se tohoto zařízení, kontaktujte společnost Evident nebo autorizovaného zástupce společnosti Evident.
- Nedotýkejte se konektorů přímo rukou. V opačném případě může dojít k funkční poruše nebo k zasažení elektrickým proudem.
- Zabraňte vniknutí kovových či jiných cizích částic do přístroje přes konektory či jiné otvory. V opačném případě může dojít k funkční poruše nebo k zasažení elektrickým proudem.

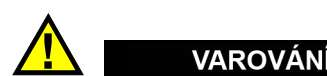

#### **Varování týkající se elektrických částí**

Zařízení je nutno připojovat pouze k takovému zdroji elektrického napájení, který odpovídá údajům na štítku uvádějícím jmenovité hodnoty zařízení.

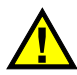

#### UPOZORNĚNÍ

V případě použití neschváleného napájecího kabelu, který není určen pro výrobky Evident, nemůže společnost Evident zajistit elektrickou bezpečnost zařízení.

## <span id="page-13-0"></span>**Bezpečnostní opatření související s akumulátory a bateriemi**

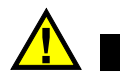

### **UPOZORNĚNÍ**

- Před likvidací akumulátoru nebo baterie zkontrolujte příslušné místní zákony, pravidla a předpisy a řiďte se jejich požadavky.
- Přeprava lithium-iontových akumulátorů a baterií je regulována Organizací spojených národů v rámci Doporučení Organizace spojených národů opřepravě nebezpečného zboží. Očekává se, že vládní orgány, mezivládní organizace a další mezinárodní organizace budou dodržovat principy stanovené v těchto nařízeních a přispívat tak k celosvětové harmonizaci v této oblasti. Mezi tyto mezinárodní organizace patří International Civil Aviation Organization (ICAO), International Air Transport Association (IATA), International Maritime Organization (IMO), ministerstvo dopravy USA (USDOT), Transport Canada (TC) a další. Před přepravou lithium-iontových akumulátorů a baterií kontaktujte dopravce a ověřte aktuální podobu nařízení.
- Pouze pro Kalifornii (USA):

Součástí tohoto zařízení může být CR baterie nebo akumulátor. CR baterie nebo akumulátor obsahuje chloristanový materiál a manipulace s nimi může vyžadovat speciální postupy. Viz [http://www.dtsc.ca.gov/hazardouswaste/perchlorate.](http://www.dtsc.ca.gov/hazardouswaste/perchlorate)

- Akumulátory a baterie neotevírejte, nerozmačkávejte ani v nich nevytvářejte proděravění, toto počínání by mohlo způsobit zranění.
- Baterie nespalujte. Baterie uchovávejte v dostatečné vzdálenosti od ohně i jiných zdrojů extrémního tepla. Vystavování baterií extrémním tepelným účinkům (teplotám nad 80 °C) by mohlo mít za následek výbuch nebo zranění osob.
- Baterii chraňte před pádem, nárazy nebo jinými způsoby násilného zacházení, jelikož následkem takového počínání by mohlo dojít k uvolnění obsahu článků, který je žíravý a výbušný.
- Nezkratujte svorky baterie. Zkrat může způsobit zranění a závažné poškození akumulátoru, který se pak stane nepoužitelným.
- Nevystavujte akumulátor nebo baterii vlhkosti ani dešti; mohlo by to mít za následek zasažení elektrickým proudem.
- K nabíjení akumulátorů OmniScan X3 používejte výhradně externí nabíječkou schválenou společností Evident.
- Používejte pouze akumulátory a baterie dodané společností Evident.
- Neskladujte akumulátory, jejichž zbývající úroveň nabití je nižší než 40 %. Před uskladněním je baterie třeba nabít na úroveň odpovídající 40 % až 80 % jejich kapacity.
- Během uskladnění je třeba udržovat nabití akumulátorů na úrovni odpovídající 40–80 % jejich kapacity.
- Během skladování zařízení neponechávejte akumulátor v jednotce OmniScan X3.

## <span id="page-14-0"></span>**Nařízení týkající se odesílání produktů obsahujících lithium-iontové akumulátory a baterie**

#### **DŮLEŽITÉ**

Při odesílání lithium-iontového akumulátoru nebo akumulátorů se ujistěte, že postupujete podle všech místních přepravních předpisů.

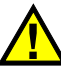

### VAROVÁNÍ

Poškozené akumulátory nelze zasílat běžným způsobem – poškozené akumulátory společnosti Evident NEZASÍLEJTE. Kontaktujte místního zástupce společnosti Evident nebo odborníky v oblasti likvidace materiálu.

## <span id="page-14-1"></span>**Likvidace zařízení, přístrojů a vybavení**

Před likvidací OmniScan X3 se seznamte s místními zákony, předpisy a nařízeními a postupujte podle nich.

## <span id="page-15-0"></span>**BC (Nabíječka akumulátorů – Kalifornie, USA)**

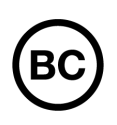

CE

Označení BC udává, že tento výrobek byl přezkoušen a splňuje požadavky Předpisů pro účinnost zařízení, jak je uvedeno v Kalifornské sbírce nařízení, část 20, oddíly 1601 až 1608 pro systémy nabíječek akumulátorů. Interní nabíječka akumulátorů, nacházející se uvnitř tohoto zařízení, byla zkoušena a certifikována podle požadavků California Energy Commission (CEC); toto zařízení je uvedeno v online databázi CEC (T20).

## <span id="page-15-1"></span>**CE (Evropské společenství)**

Toto zařízení splňuje požadavky směrnice 2014/30/EU o elektromagnetické kompatibilitě, směrnice 2014/35/EU o nízkém napětí a směrnice 2015/863/EU doplňující směrnici 2011/65/EU o omezení nebezpečných látek (RoHS). Označení CE je prohlášení o shodě tohoto výrobku se všemi platnými směrnicemi Evropského společenství.

## <span id="page-15-2"></span>**UKCA (Spojené království)**

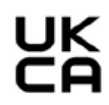

Tento přístroj splňuje požadavky směrnice o elektromagnetické kompatibilitě z roku 2016, směrnice o (bezpečnosti) elektrických zařízení z roku 2016 a směrnice o omezení používání některých nebezpečných látek v elektrických a elektronických zařízeních z roku 2012. Označení UKCA udává shodu s výše uvedenými směrnicemi.

## <span id="page-16-0"></span>**RCM (Austrálie)**

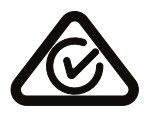

Stítek obsahující značku shody s předpisy (RCM) udává, že výrobek je ve shodě se všemi příslušnými normami a byl zaregistrován úřadem Australian Communications and Media Authority (ACMA) jako výrobek povolený k uvedení na australský trh.

## <span id="page-16-1"></span>**Směrnice OEEZ**

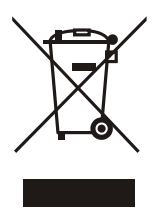

V souladu s evropskou směrnicí 2012/19/EU o odpadních elektrických a elektronických zařízeních (OEEZ) tento symbol udává, že příslušný výrobek se nesmí likvidovat jako netříděný komunální odpad, nýbrž se musí odevzdávat ve sběrných místech jako tříděný odpad. Informace o způsobu odevzdávání vyřazených zařízení a/nebo o sběrných systémech dostupných ve vaší zemi vám poskytne příslušný místní distributor výrobků Evident.

## <span id="page-16-2"></span>**Čínská směrnice RoHS**

*Čínská směrnice RoHS* je pojem, který je v odvětví obecně používán tehdy, popisuje-li se legislativa realizovaná Ministerstvem informačního průmyslu (MII) v Čínské lidové republice v souvislosti s kontrolou znečišťování způsobovaného elektronickými informačními produkty (EIP).

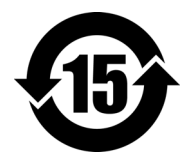

Značka čínské směrnice RoHS udává dobu, po kterou je výrobek možno používat způsobem šetrným k životnímu prostředí (EFUP). Číslo EFUP je definováno jako počet roků, po který nebudou látky uvedené v seznamu kontrolovaných látek a obsažené ve výrobku unikat nebo se chemicky rozkládat. EFUP pro přístroj OmniScan X3 byla stanovena na 15 let.

<span id="page-16-3"></span>**Poznámka**: Doba, po kterou je výrobek možno používat způsobem šetrným k životnímu prostředí (EFUP), nemá být chápána jako doba, po kterou je zajištěna funkčnost a výkonnost výrobku.

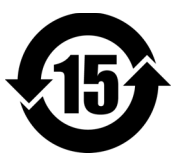

标志

本标志是根据 " 电器电子产品有害物质限制使用管理办法 " 以及 " 电子电气产品有害物质限制使用标识要求 " 的规定, 适用于在中国销售的电器电子产品上的电器电子产品有害物 质使用限制标志。

电器电子产品有 害物质限制使用 (注意)电器电子产品有害物质限制使用标志内的数字为在 正常的使用条件下有害物质等不泄漏的期限,不是保证产品 功能性能的期间。

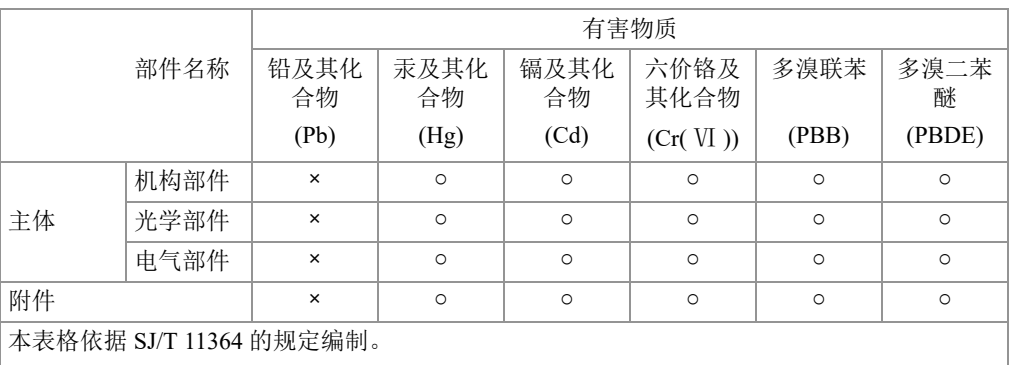

产品中有害物质的名称及含量

○:表示该有害物质在该部件所有均质材料中的含量均在 GB/T26572 规定的限量要求以下。

×:表示该有害物质至少在该部件的某一均质材料中的含量超出 GB/T26572 规定的限量要求。

## <span id="page-18-0"></span>**Korea Communications Commission (Korejská komunikační komise – KCC)**

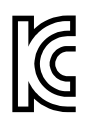

Prodejce i uživatel jsou tímto upozorněni na skutečnost, že tento přístroj je vhodný k použití jako kancelářské elektromagnetické zařízení (třídy A), tedy i k jinému než domácímu použití. Toto zařízení vyhovuje požadavkům na EMK platným v Koreji.

MSIP kód pro defektoskop OmniScan X3 je následující: MSIP-R-R-OYN-OMNIX3.

Kód MSIP pro OmniScan X3 64 je následující: MSIP-R-R-OYN-OMNISCANX3-64.

이 기기는 업무용 환경에서 사용할 목적으로 적합성평가를 받은 기기로서 가정용 환 경에서 사용하는 경우 전파간섭의 우려가 있습니다 .

## <span id="page-18-1"></span>**Shoda se směrnicí EMK (Směrnice o elektromagnetické kompatibilitě)**

Toto zařízení vytváří a používá vysokofrekvenční energii a není-li nainstalováno a používáno řádným způsobem (tedy v přísném souladu s pokyny výrobce), může způsobovat rušení. Přístroj OmniScan X3 byl testován a shledán jako vyhovující mezním hodnotám pro průmyslové zařízení v souladu s požadavky směrnice EMC.

## <span id="page-18-2"></span>**Shoda s předpisy FCC (USA)**

#### POZNÁMKA

Tento výrobek byl přezkoušen a shledán jako splňující mezní hodnoty stanovené pro digitální zařízení třídy A podle části 15 pravidel FCC. Tyto mezní hodnoty jsou stanoveny tak, aby výrobek poskytoval přiměřenou ochranu proti škodlivému rušení, je-li používán v komerčním prostředí. Tento výrobek vytváří, používá a může vyzařovat vysokofrekvenční energii a pokud není nainstalován a používán v souladu s návodem, mohl by způsobovat škodlivé rušení radiokomunikačních přenosů. Provoz tohoto výrobku v obytné oblasti bude pravděpodobně způsobovat škodlivé rušení. V takovém případě bude zapotřebí, abyste toto rušení odstranili na své vlastní náklady.

#### DŮLEŽITÉ

Změny nebo úpravy, které nejsou výslovně povoleny stranou zodpovědnou za zajištění shody, mohou způsobit ztrátu oprávnění uživatele k používání výrobku.

#### **Prohlášení dodavatele o shodě s FCC**

Dodavatel tímto prohlašuje, že výrobek

Název výrobku: OmniScan X3 Model: OmniScan X3-MR/OmniScan X3-CW

Splňuje následující specifikace:

FCC část 15, hlava B, oddíl 15.107 a oddíl 15.109.

Doplňující informace:

Tento přístroj vyhovuje požadavkům části 15 předpisů FCC. Jeho provoz podléhá následujícím dvěma podmínkám:

- (1) Toto zařízení nesmí způsobovat škodlivé rušení.
- (2) Tento přístroj musí být schopen snášet jakékoli přijímané rušení, včetně rušení, které může způsobovat nežádoucí funkci.

Jméno zodpovědné strany:

EVIDENT SCIENTIFIC, INC.

Adresa:

48 Woerd Avenue, Waltham, MA 02453, USA

Telefon:

+1 781-419-3900

## <span id="page-19-0"></span>**Shoda s normou ICES-001 (Kanada)**

Tento digitální přístroj třídy A odpovídá kanadské směrnici ICES-001.

Cet appareil numérique de la classe A est conforme à la norme NMB-001 du Canada.

### <span id="page-20-0"></span>**Informace o záruce**

Společnost Evident ručí za to, že výrobek spol. Evident nebude po určenou dobu [vykazovat materiálové a výrobní vady, a to v souladu s podmínkami uvedenými](https://www.olympus-ims.com/cs/terms/)  v Obchodních podmínkách společ. Evident, které naleznete na adrese https://evidentscientific.com/evident-terms/.

Záruka spol. Evident se vztahuje pouze na zařízení, které bylo používáno správným způsobem, podle popisu v tomto návodu k použití, které nebylo použito k jinému než určenému účelu a u něhož nedošlo k pokusu o neoprávněné opravy ani úpravy.

Při přijetí zásilky proveďte důkladnou prohlídku jejího obsahu se zaměřením na známky vnějšího nebo vnitřního poškození, ke kterému mohlo dojít během přepravy. O jakémkoli zjištěném poškození neprodleně uvědomte příslušného přepravce, protože za poškození vzniklé během přepravy obvykle nese odpovědnost právě přepravce. Uschovejte si obalové materiály, dodací listy a další přepravní dokumentaci, která je potřebná při případné reklamaci poškození. Po oznámení dopravci kontaktujte společnost Evident a požádejte případně o pomoc s reklamačním řízením a výměnou zařízení (je-li to nutné).

Tento návod k použití vysvětluje správný způsob používání výrobku Evident. Informace, které jsou zde obsaženy, jsou určeny výlučně k použití jako výuková pomůcka a při žádném konkrétním použití se nesmí používat bez nezávislého přezkoušení a/nebo ověření provozovatelem nebo odpovědným pracovníkem. Takové nezávislé ověření postupů nabývá na důležitosti se zvyšujícím se kritickým významem daného použití. Z těchto důvodů společnost Evident neposkytuje žádnou záruku, výslovnou ani předpokládanou, na to, že měřicí metody, příklady nebo procedury popsané v tomto dokumentu odpovídají průmyslovým standardům nebo že budou splňovat potřeby jakéhokoli konkrétního použití.

Společnost Evident si vyhrazuje právo na provedení úprav jakéhokoli výrobku, aniž by jí tím vznikla povinnost upravit také již dříve vyrobené výrobky.

## <span id="page-21-0"></span>**Technická podpora**

Společnost Evident považuje za svoji povinnost poskytovat nejvyšší úroveň zákaznických služeb a podpory. Setkáte-li se při používání našeho výrobku s jakýmikoliv potížemi nebo nefunguje-li tento výrobek tak, jak je popsáno v dokumentaci, nejprve nahlédněte do uživatelské příručky a poté, pokud nadále potřebujete pomoc, se obraťte na naše oddělení poprodejních služeb. Nejbližší servisní středisko můžete vyhledat na stránce Servisní střediska na webu spol. Evident Scientific https://www.evidentscientific.com/service-andsupport/service-centers/.

# <span id="page-22-0"></span>**Úvod**

Společnost Evident má dlouhodobé vedoucí postavení v oblasti NDT testování. Tisíce jejích kontrolních zařízení jsou používány po celém světě. Nový phased array defektoskop OmniScan X3 nabízí technická vylepšení, která rozšiřují kontrolní možnosti v mnoha specializovaných oblastech užití.

Ultrazvukový phased array defektoskop OmniScan X3 a OmniScan X3 64, dále nazývaný OmniScan X3, pokud není uvedeno jinak.

#### POZNÁMKA

Informace o softwarových funkcích naleznete v *Uživatelské příručce softwaru OmniScan MXU*.

#### **POZNÁMKA**

Obrázky použité v této příručce byly připraveny s verzí přístroje, která byla dostupná v době vydání příručky, a mohou se mírně lišit od verze přístroje OmniScan X3, který používáte.

## <span id="page-24-0"></span>**1. Obsah balení**

Balení přístroje OmniScan X3 obsahuje následující položky:

- Defektoskop OmniScan X3
- Přepravní kufřík
- Lithium-iontovou baterii (1)
- Ochranu displeje (1)
- Stejnosměrný napájecí adaptér
- Napájecí kabel (model se liší podle země)
- Prázdný USB klíč pro přenos souborů
- Bezdrátový LAN dongle (model se liší dle země)
- USB klíč s nejnovější revizí softwaru OmniPC 5.x a uživatelskými manuály. Obsahuje:
	- Software přístroje
	- *Příručku Začínáme s OmniScan X3 a OmniScan X3 64*
	- *Uživatelskou příručku pro OmniScan X3 a OmniScan X3 64*
	- *Uživatelskou příručku softwaru OmniScan MXU*

#### POZNÁMKA

Příklady typického příslušenství s čísly dílů naleznete v části "Příslušenství a [náhradní díly" na stran](#page-80-1)ě 81.

## <span id="page-26-0"></span>**2. Přehled**

Čelní panel defektoskopu OmniScan X3 obsahuje hlavní ovladače, tlačítka a ukazatele [\(Obrázek 2-1 na stran](#page-26-1)ě 27).

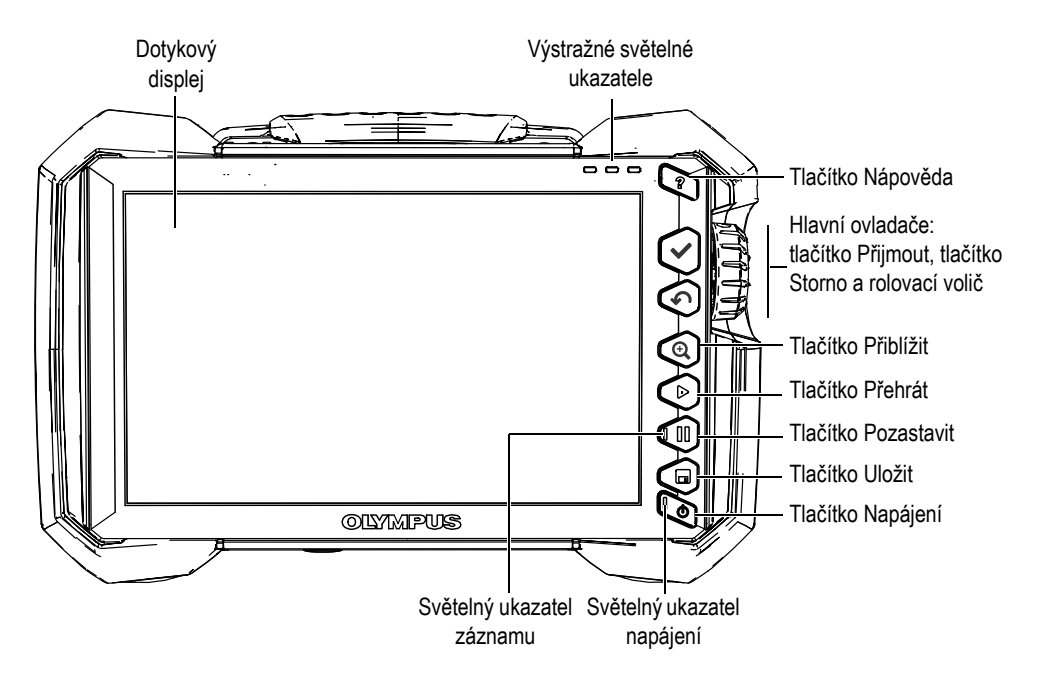

<span id="page-26-1"></span>**Obrázek 2-1 Ovladače na čelním panelu přístroje OmniScan X3**

## <span id="page-27-0"></span>**2.1 Dotykový displej**

Dotykový displej se chová jako polohovací zařízení. Chcete-li vybrat prvek rozhraní, dotkněte se lehce prstem povrchu obrazovky. Rozšířené provozní pokyny týkající se dotykové obrazovky naleznete v *Uživatelské příručce softwaru OmniScan MXU.*

## <span id="page-27-1"></span>**2.2 Hlavní ovládací prvky**

Tři hlavní ovladače znázorněné v [Tabulka 1 na stran](#page-27-2)ě 28 umožňují plný provoz softwaru OmniScan MXU.

<span id="page-27-2"></span>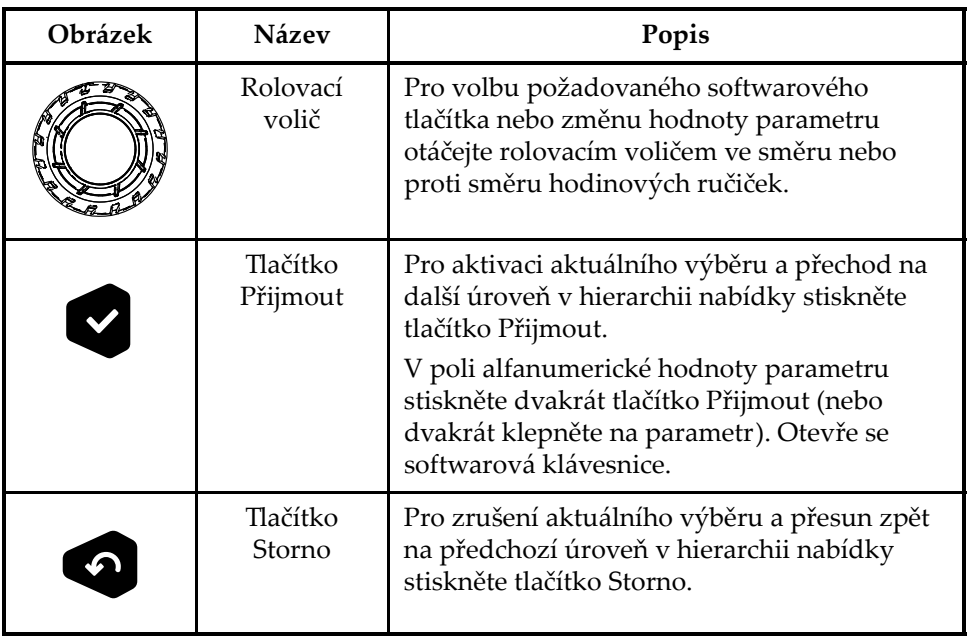

#### **Tabulka 1 Hlavní ovladače defektoskopu OmniScan X3**

## <span id="page-28-0"></span>**2.3 Tlačítko napájení**

Tlačítko napájení ( $\bigcirc$ ) slouží ke spuštění nebo vypnutí defektoskopu OmniScan X3. Svě[telný](#page-28-4) ukazatel na tlačítku poskytuje informace o stavu napájení (viz "Světelný [ukazatel napájení" na stran](#page-28-4)ě 29).

## <span id="page-28-1"></span>**2.4 Tlačítko Nápověda**

Tlačítko Nápověda (<sup>3</sup>) je umístěno v pravé horní části čelního panelu přístroje OmniScan X3. Pomocí tohoto tlačítka zobrazíte pomocné informace pro aktuálně zvolenou funkci, pokud jsou k dispozici.

## <span id="page-28-2"></span>**2.5 Funkční klávesy**

Tlačítka Přiblížit ( $\bigcirc$ ), Přehrát ( $\bigcirc$ ), Pozastavit ( $\bigcirc$ ) a Uložit ( $\bigcirc$ ) slouží k aktivaci konkrétních softwarových funkcí. Více informací je uvedeno v *Uživatelské příručce softwaru OmniScan MXU*.

## <span id="page-28-3"></span>**2.6 Světelné ukazatele**

Na čelním panelu defektoskopu OmniScan X3 se nachází tři typy světelných ukazatelů: napájení, záznam a výstraha. Níže je popsán každý světelný ukazatel.

## <span id="page-28-4"></span>**2.6.1 Světelný ukazatel napájení**

Světelný ukazatel napájení je umístěn na tlačítku Napájení (). Barva tohoto ukazatele označuje stav napájení přístroje OmniScan X3 [\(Tabulka 2 na stran](#page-28-5)ě 29).

<span id="page-28-5"></span>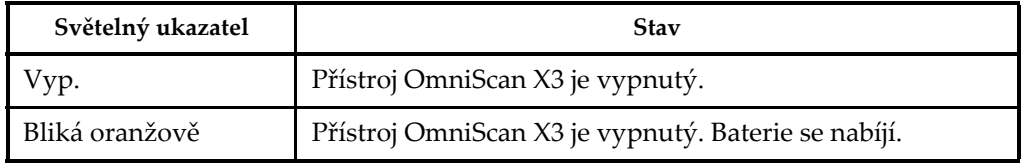

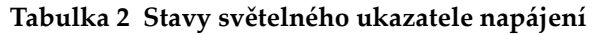

| Světelný ukazatel | <b>Stav</b>                                                                                                 |
|-------------------|----------------------------------------------------------------------------------------------------|
| Oranžová          | Přístroj OmniScan X3 je vypnutý. Dobíjení baterie je<br>dokončeno.                                          |
| Zelená            | Přístroj OmniScan X3 je zapnutý.<br>Přístroj OmniScan X3 je zapnutý a baterie se nabíjí.                    |
| Bliká červeně     | Některý z kritických faktorů (nadměrná teplota, velmi<br>slabá baterie apod.) vyžaduje okamžitou pozornost. |

**Tabulka 2 Stavy světelného ukazatele napájení** *(pokračování)*

### <span id="page-29-0"></span>**2.6.2 Světelný ukazatel záznamu**

Světelný ukazatel záznamu je umístěn na tlačítku Pozastavit ( $\blacksquare$ ). Barva tohoto ukazatele označuje provozní stav defektoskopu OmniScan X3 ([Tabulka 3 na](#page-29-2)  [stran](#page-29-2)ě 30).

**Tabulka 3 Stavy světelného ukazatele záznamu** 

<span id="page-29-2"></span>

| Vvp.     | Režim kontroly        |
|----------|-----------------------|
| Oranžová | $\vert$ Režim analýzy |

### <span id="page-29-1"></span>**2.6.3 Výstražné světelné ukazatele (alarmy)**

V pravém horním rohu přístroje OmniScan X3 jsou umístěny tři výstražné světelné ukazatele. Tyto ukazatele blikají pouze jednou barvou (červená) a vyjadřují aktivační stav příslušných alarmů (softwarově nastavených).

#### POZNÁMKA

Více informací o tom, jak nastavit alarmy, které spouštějí výstražné světelné ukazatele, naleznete v *Uživatelské příručce softwaru OmniScan MXU*.

## <span id="page-30-0"></span>**2.7 Levý boční panel**

Levý boční panel defektoskopu OmniScan X3 [\(Obrázek 2-2 na stran](#page-30-1)ě 31) má dvířka, která umožňují přístup k bateriím, paměťové kartě a různým vstupním a výstupním portům.

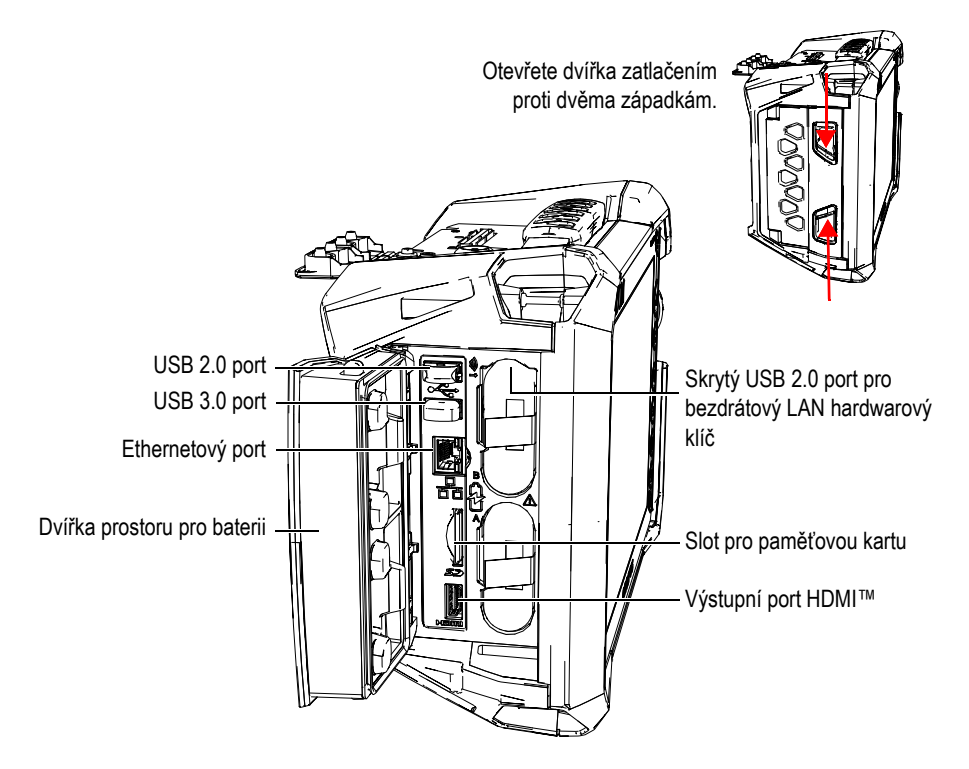

**Obrázek 2-2 Levý boční panel přístroje OmniScan X3**

<span id="page-30-1"></span>Dvířka prostoru pro baterii

Tato dvířka poskytují přístup k bateriovému prostoru. Výměna baterií je popsána v části ["Vyjmutí a vložení baterie" na stran](#page-45-0)ě 46.

HDMI výstup

Defektoskop OmniScan X3 má zabudovanou HDMI konektivitu. K HDMI portu je možné připojit externí monitor, který bude zrcadlit displej přístroje OmniScan X3.

Slot pro paměťovou kartu

<span id="page-31-1"></span>Slot pro vložení paměťové karty se zabezpečenou digitální vysokou kapacitou (SDHC).

Porty USB

Porty USB 2.0 a USB 3.0 pojmou periferní zařízení, jako např. externí úložná zařízení nebo tiskárny.

#### POZNÁMKA

Pro zajištění kompatibility musí být karty SDHC a úložiště USB naformátovany na souborový systém FAT32 nebo NTFS.

Ethernetový port

Slouží k připojení přístroje OmniScan X3 k ethernetové síti.

Skrytý USB 2.0 port – pro bezdrátový LAN hardwarový klíč

<span id="page-31-2"></span>Slouží k připojení hardwarového klíče pro získání přístupu k bezdrátové místní síti (WLAN). Bezdrátový LAN dongle je součástí standartní dodávky OmniScan X3. Přístup k portu získáte vyjmutím horní baterie, zatlačením proti krytu v horní části uvnitř prostoru pro baterie a jeho vytažením [\(Obrázek 2-3 na](#page-31-3)  [stran](#page-31-3)ě 32).

<span id="page-31-0"></span>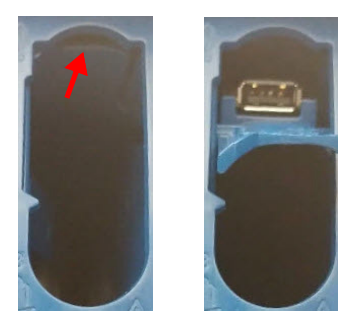

<span id="page-31-3"></span>**Obrázek 2-3 Zatlačte na kryt (***vlevo***) a vytáhněte skrytý port USB 2.0 (***vpravo***)**

### <span id="page-32-0"></span>**2.8 Pravý boční panel**

Pravý boční panel defektoskopu OmniScan X3 [\(Obrázek 2-4 na stran](#page-32-3)ě 33) obsahuje konektor stejnosměrného napájecího adaptéru, který je chráněn pružným krytem. Konektor slouží k připojení externího stejnosměrného adaptéru napájení k přístroji OmniScan X3.

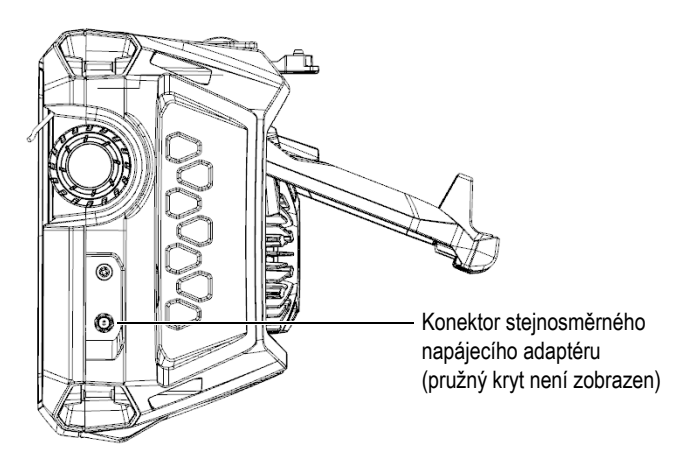

**Obrázek 2-4 Pravý boční panel přístroje OmniScan X3**

### <span id="page-32-3"></span><span id="page-32-1"></span>**2.9 Horní panel**

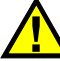

<span id="page-32-2"></span>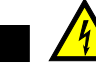

**UPOZORNĚNÍ** 

- Nedotýkejte se vnitřního vodiče konektorů sondy, hrozí riziko úrazu elektrickým proudem. Na vnitřním vodiči konektorů UT může být přítomno napětí až 350 V a na konektoru PA může být napětí až 120 V. Výstražný symbol v blízkosti konektorů PA a UT signalizuje nebezpečí úrazu elektrickým proudem.
- Sondy připojené k defektoskopu OmniScan X3 musí být vybaveny zesílenou izolací.

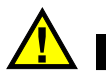

### **UPOZORNĚNÍ**

Aby nedošlo ke špatné funkci zařízení nebo jeho poškození, používejte pouze kompatibilní sondy Evident.

Horní panel přístroje OmniScan X3 obsahuje několik typů konektorů, viz [Obrázek 2-5](#page-33-0)  [na stran](#page-33-0)ě 34.

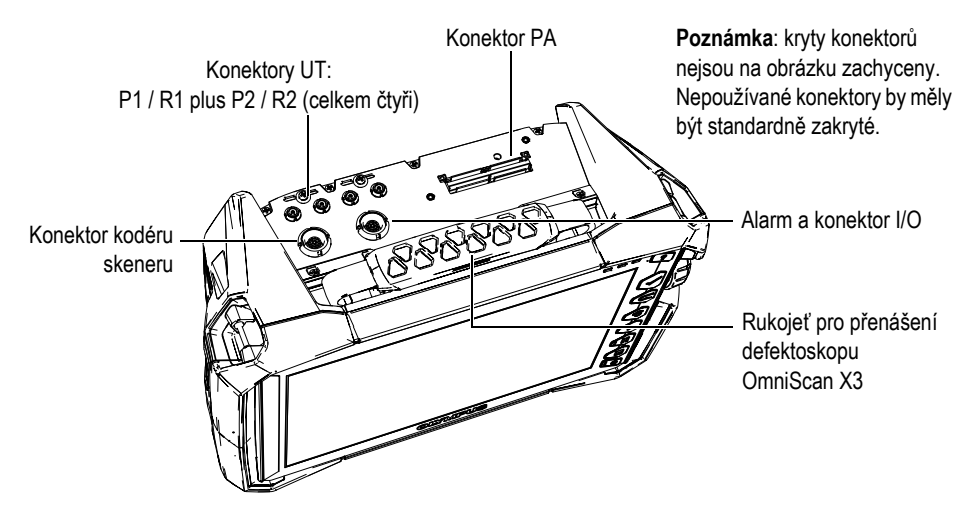

**Obrázek 2-5 Horní panel přístroje OmniScan X3**

<span id="page-33-0"></span>Konektor přenosu a příjmu UT: P1 a P2

Konektor LEMO používaný pro vysílání ultrazvukových signálů při použití metody zkoušení pitch-catch. V pulzním režimu / režimu echo se P1 a P2 používají k vysílání a příjmu ultrazvukových signálů.

Konektor příjmu UT: R1 a R2

Konektor LEMO používaný pro příjem ultrazvukových signálů při použití metody zkoušení pitch-catch.

Alarm a konektor I/O

Konektor LEMO používaný pro připojení externího alarmu nebo přenos vstupních a výstupních signálů pro ostatní externí zařízení.

Konektor kodéru skeneru

Konektor LEMO používaný pro připojení skeneru vybaveného kodérem nebo přenos vstupních a výstupních signálů pro ostatní externí zařízení.

Konektor PA

Používá se k připojení sondy s technologií phased array a rozdělovače sondy nebo adaptéru.

[Obrázek 2-6 na stran](#page-34-1)ě 35 zobrazuje konektory, které jsou kompatibilní s výše uvedenými.

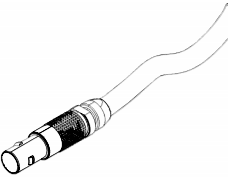

![](_page_34_Picture_8.jpeg)

![](_page_34_Picture_9.jpeg)

Konektor LEMO Běžný konektor PA Západkový konektor PA

#### **Obrázek 2-6 Konektor LEMO a konektor sondy PA**

## <span id="page-34-1"></span><span id="page-34-0"></span>**2.10 Zadní panel**

Zadní panel obsahuje pasivní chladič s ventilátorem a opěrný stojan ([Obrázek 2-7 na](#page-35-1)  [stran](#page-35-1)ě 36).

![](_page_34_Picture_14.jpeg)

#### UPOZORNĚNÍ

Abyste zamezili nebezpečí špatného fungování přístroje nebo jeho poškození v důsledku přehřátí, nikdy nebraňte volnému pohybu vzduchu v oblasti kolem pasivního chladiče a ventilátoru. Nezakrývejte zadní část defektoskopu OmniScan X3 žádným předmětem, ani jej neumisťujte proti povrchu, který by mohl snížit pohyb vzduchu přes pasivní chladič nebo zablokovat ventilátor.

![](_page_35_Picture_1.jpeg)

**Obrázek 2-7 Zadní panel přístroje OmniScan X3**

<span id="page-35-1"></span>![](_page_35_Picture_3.jpeg)

- Aby nedošlo k přepadnutí přístroje OmniScan X3, když je podepřen na stole nebo podobném rovném povrchu, je potřeba zajistit, aby byl stojan otevřen v prostřední aretační poloze.
- Nepoužívejte stojan jako rukojeť. Použitím stojanu jako rukojeti můžete poškodit přístroj nebo způsobit zranění osob.

## <span id="page-35-0"></span>**2.11 Kotevní body postroje**

Defektoskop OmniScan X3 má čtyři kotevní body pro připojení popruhů sloužících k jeho přenášení [\(Obrázek 2-8 na stran](#page-36-1)ě 37).
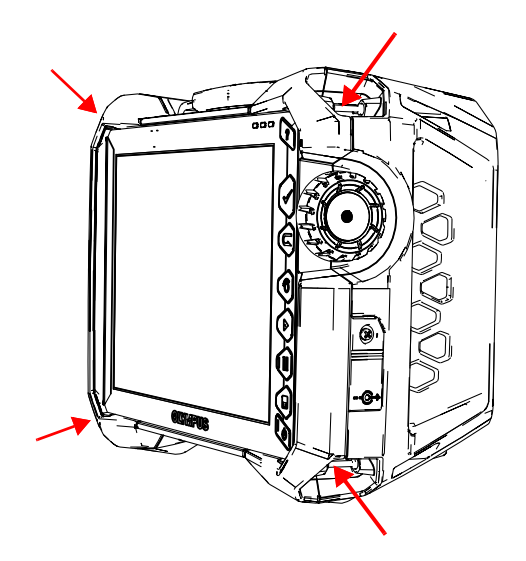

**Obrázek 2-8 Čtyři kotevní body pro postroj**

# **2.12 Speciální boční dvířka**

Se speciálními bočními dvířky můžete používat kabely, když jsou dvířka zavřená a OmniScan X3 připojený k WeldSight (WeldSight Remote Connect). Můžete také připojit USB disk (30 cm USB prodloužení je součástí dveřní sady).

### POZNÁMKA

Při použití dvířek pro zvláštní účely neplatí certifikace IP65.

### POZNÁMKA

Speciální dveře nabízejí přiměřenou ochranu před předměty vnikajícími do OmniScan X3, ale nabízejí pouze minimální ochranu před deštěm nebo vodou. Chcete-li používat OmniScan X3 ve vlhkých nebo extrémních podmínkách, společnost Evident doporučuje používat standardní (utěsněné) dveře, které jsou součástí každého OmniScanu X3.

### **Montáž volitelných speciálních dvířek**

K sestavení volitelných speciálních dvířek budete potřebovat křížový šroubovák.

#### **Jak sestavit dvířka**

1. Otevřete dvířka přihrádky na levém bočním panelu OmniScan X3 a pomocí křížového šroubováku odšroubujte čtyři šrouby a sejměte dvířka přihrádky [\(Obrázek 2-9 na stran](#page-37-0)ě 38).

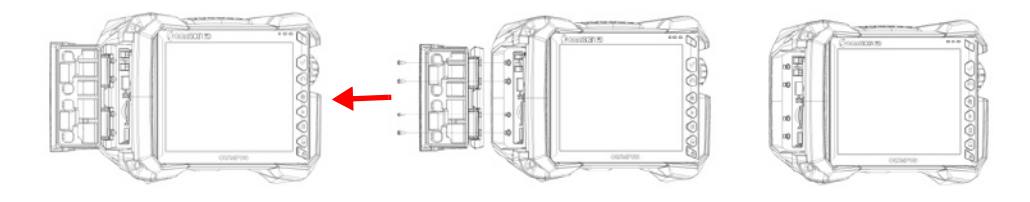

**Obrázek 2-9 Odstranění dveří přihrádky**

<span id="page-37-0"></span>2. Připojte prodlužovací kabel Ethernet, USB a/nebo HDMI do příslušného portu [\(Obrázek 2-10 na stran](#page-37-1)ě 38).

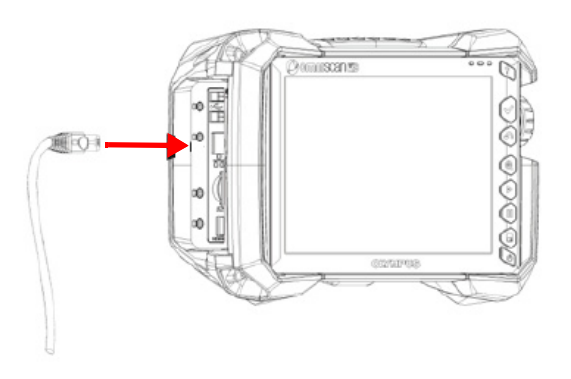

**Obrázek 2-10 Zasunutí kabelu do jeho portu**

<span id="page-37-1"></span>3. Ujistěte se, že jsou kabely zarovnány ve štěrbině speciálních dvířek a posuňte dvířka dolů. [\(Obrázek 2-11 na stran](#page-38-0)ě 39).

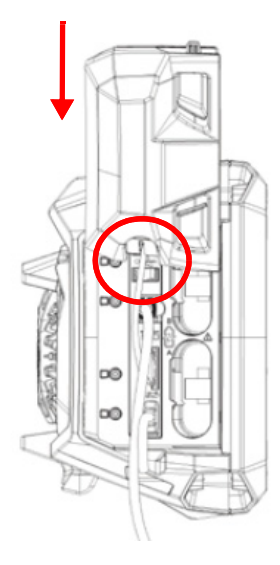

**Obrázek 2-11 Posunutí dvířek přes zarovnané kabely**

<span id="page-38-0"></span>4. Zajistěte speciální dvířka bezpečně na místě ([Obrázek 2-12 na stran](#page-39-0)ě 40).

<span id="page-39-0"></span>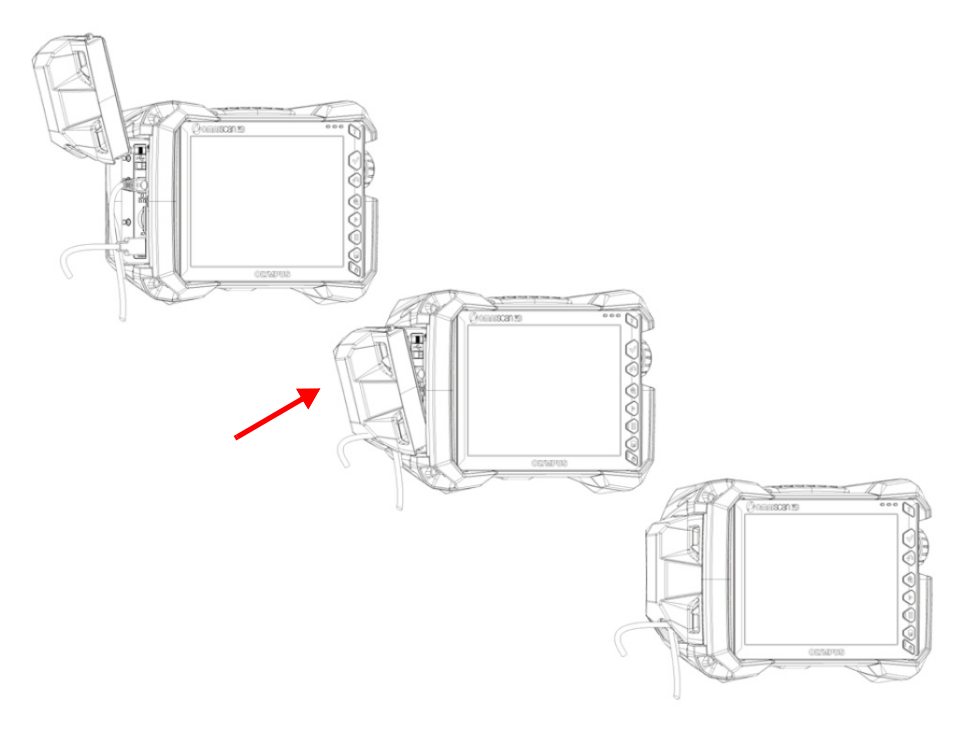

**Obrázek 2-12 Zablokování speciálních dvířek na místě**

# **3. Základní provoz**

Tato kapitola popisuje základní principy a postupy pro provoz defektoskopu OmniScan X3.

## **3.1 Zapnutí a vypnutí přístroje OmniScan X3**

V tomto oddíle je popsáno, jak zapnout a vypnout defektoskop OmniScan X3. Software MXU přístroje OmniScan se automaticky vypne, jakmile je vypnut defektoskop OmniScan X3.

#### **Zapnutí přístroje OmniScan X3**

1. Stiskněte a podržte tlačítko Napájení (\*) po dobu jedné sekundy.

Systém je spuštěn, provede kontrolu paměti a objeví se úvodní obrazovka.

### POZNÁMKA

Pokud systém během spouštění detekuje problém, světelný ukazatel napájení zobrazí povahu problému pomocí barev (podrobnosti viz "Světelný ukazatel napájení" na [stran](#page-28-0)ě 29).

2. Klepněte na požadovanou aplikaci, kterou chcete spustit, případně nakonfigurujte připojení např. vyměnitelné jednotky, bezdrátové sítě nebo cloudu.

#### **Vypnutí přístroje OmniScan X3**

1. Krátce stiskněte tlačítko Napájení (<sup>4)</sup>.

2. Pro vypnutí defektoskopu OmniScan X3 klepněte v potvrzovacím okně na tlačítko **Vypnout**.

### DŮLEŽITÉ

Pokud přístroj OmniScan X3 po krátkém stisknutí tlačítka napájení (nebo po volbě **Vypnout**) nereaguje, stiskněte a podržte tlačítko napájení po dobu minimálně pěti vteřin. Tím spustíte vypínací sekvenci. Vaše nastavení ale NEBUDE uloženo.

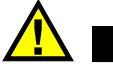

# **UPOZORNĚNÍ**

Nikdy nevypínejte přístroj OmniScan X3 odpojením všech zdrojů napájení. Takovýto způsob vypnutí by mohl mít negativní vliv na opětovné spuštění přístroje.

## **3.2 Aktivace automatického režimu spuštění**

Defektoskop OmniScan X3 je vybaven funkcí automatického zavedení systému, která je také označována jako režim automatického bootování. Režim automatického bootování použijte k vzdálenému spuštění jednotky OmniScan X3. Je-li tento režim zapnut, není nutné pro spuštění přístroje OmniScan X3 stisknout tlačítko napájení

 $\bullet$ ). Přístroj OmniScan X3 je automaticky spuštěn, když je připojen ke stejnosměrnému napájecímu adaptéru. Tento režim je standardně vypnut.

### **Aktivace automatického režimu spuštění**

- <span id="page-41-0"></span>1. Vypněte defektoskop OmniScan X3, vyjměte baterie a poté odpojte stejnosměrný napájecí adaptér.
- 2. Stiskněte a podržte tlačítko napájení (\*).
- 3. Přístroj OmniScan X3 připojte ke stejnosměrnému napájecímu adaptéru.
- <span id="page-41-1"></span>4. Počkejte, až světelný ukazatel vypínače dvakrát blikne, a potom uvolněte tlačítko napájení.
- 5. Chcete-li deaktivovat režim automatického bootování, opakujte kroky [1](#page-41-0) až [4](#page-41-1).

# **3.3 Provoz při střídavém napájení**

Defektoskop OmniScan X3 můžete provozovat za použití střídavého napájení pomocí stejnosměrného napájecího adaptéru (obj. č.: OMNI-A-AC [U8767093]). OMNI-A-AC má univerzální vstup střídavého napětí, který pracuje s jakýmkoliv napětím od 100 VAC do 120 VAC nebo od 200 VAC do 240 VAC, při frekvenci 50 Hz až 60 Hz.

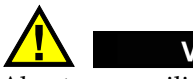

## VAROVÁNÍ

Abyste zamezili nebezpečí úrazu nebo poškození zařízení, používejte stejnosměrný napájecí adaptér pouze v interiéru.

### **Provoz při střídavém napájení**

1. Připojte napájecí kabel pro střídavý proud ke stejnosměrného napájecímu adaptéru (obj. č.: OMNI-A-AC [U8767093]) a vhodné zásuvce.

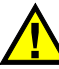

## **UPOZORNĚNÍ**

- Abyste zamezili nebezpečí úrazu osob nebo poškození zařízení, používejte pouze síťový stejnosměrný napájecí kabel, který byl dodán s přístrojem OmniScan X3. Nepoužívejte napájecí šňůru pro střídavé napětí k napájení dalších zařízení.
- Přístroj OmniScan X3 je nutno připojovat pouze k takovému zdroji elektrického napájení, který odpovídá údajům na typovém štítku přístroje. Proto používejte pouze stejnosměrný napájecí adaptér, který je dodáván s přístrojem OmniScan X3.
- 2. Na pravé straně přístroje OmniScan X3 zdvihněte pružný gumový kryt, abyste získali přístup ke konektoru stejnosměrného napájecího adaptéru [\(Obrázek 3-1](#page-43-0)  [na stran](#page-43-0)ě 44).

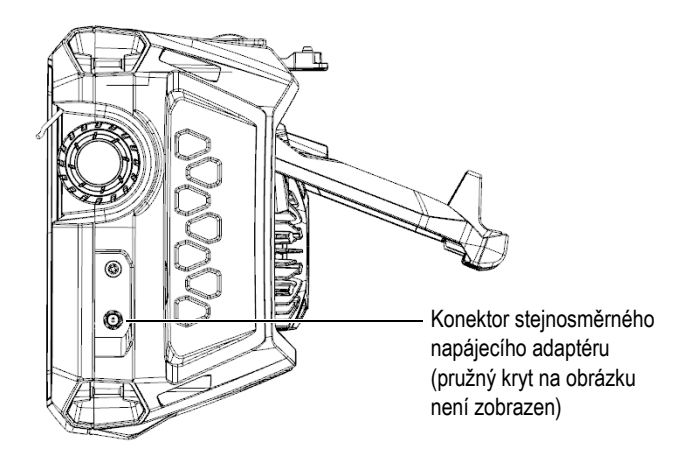

**Obrázek 3-1 Konektor stejnosměrného napájecího adaptéru**

- <span id="page-43-0"></span>3. Připojte stejnosměrný napájecí adaptér ke konektoru na přístroji OmniScan X3.
- 4. Přístroj OmniScan X3 spustíte stisknutím tlačítka napájení (·).

# **3.4 Lithium-iontová baterie**

Defektoskop OmniScan X3 obsahuje dvě lithium-iontové baterie (obj. č.: OMNI-A-BATT [U8760010]). Lithium-iontové baterie lze vložit a vyjmout bez vypnutí přístroje OmniScan X3, pokud zůstane připojený k jinému vhodnému zdroji napájení (stejnosměrný napájecí adaptér).

Přístroj OmniScan X3 také obsahuje lithiovou knoflíkovou baterii, kterou uživatel nemusí vyjímat ani vyměňovat. Knoflíková baterie v přístroji zajišťuje hodiny s reálným časem.

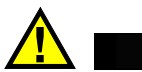

## UPOZORNĚNÍ

Abyste zamezili nebezpečí úrazu a/nebo poškození zařízení, používejte v zařízení OmniScan X3 pouze baterie Evident (obj. č.: OMNI-A-BATT [U8760010]).

## <span id="page-44-0"></span>**3.4.1 Indikátory stavu baterií**

Ukazatele stavu baterií v horní části displeje označují množství zbývající energie v bateriích:

- Vedle indikátorů se zobrazuje procento zbývající energie. Defektoskop OmniScan X3 musí být zapnutý přibližně po dobu 15 minut, teprve poté je schopen tyto informace správně zobrazit.
- Délka proužku ukazatele stavu baterií představuje přibližné množství zbývající energie v každé baterii (například 70 % **)**.

### **DŮLEŽITÉ**

Maximální okolní teplota pro vybíjení baterií přístroje OmniScan X3 je 45 °C (maximální provozní teplota přístroje OmniScan X3).

### POZNÁMKA

Pokud se pokusíte zapnout přístroj OmniScan X3 a jedna nebo obě baterie mají příliš málo energie k provozu, světelný indikátor napájení bude rychle červeně blikat po dobu přibližně tří sekund. Abyste mohli přístroj OmniScan X3 používat, vyměňte baterii či baterie, nebo připojte stejnosměrný napájecí adaptér.

[Obrázek 3-2 na stran](#page-45-0)ě 46 uvádí informace týkající se variant ukazatele stavu nabití.

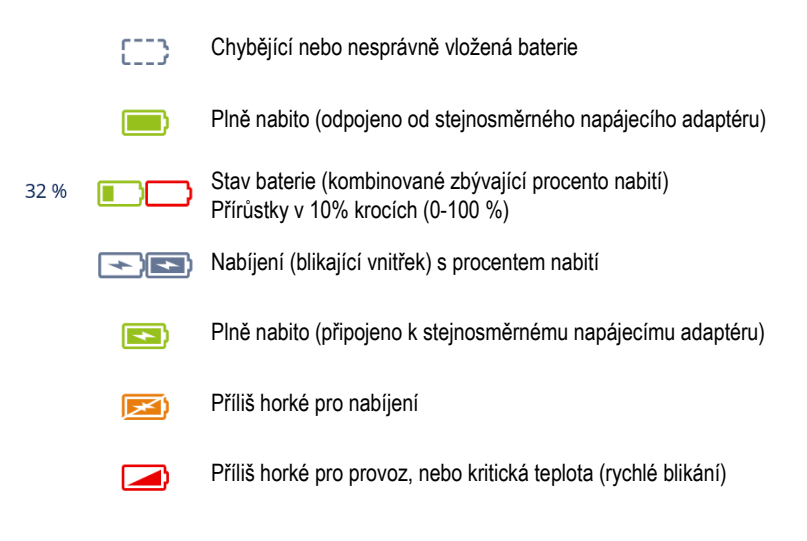

**Obrázek 3-2 Variace indikátoru baterií**

## <span id="page-45-0"></span>**3.4.2 Vyjmutí a vložení baterie**

### **Jak vyjmout a vložit baterii**

- 1. Zatlačením na dvě západky na levém bočním panelu otevřete dvířka prostoru pro baterie.
- 2. Zatlačte baterii směrem dovnitř, zatáhněte směrem doleva za poutko baterie a vyjměte baterii [\(Obrázek 3-3 na stran](#page-46-0)ě 47).

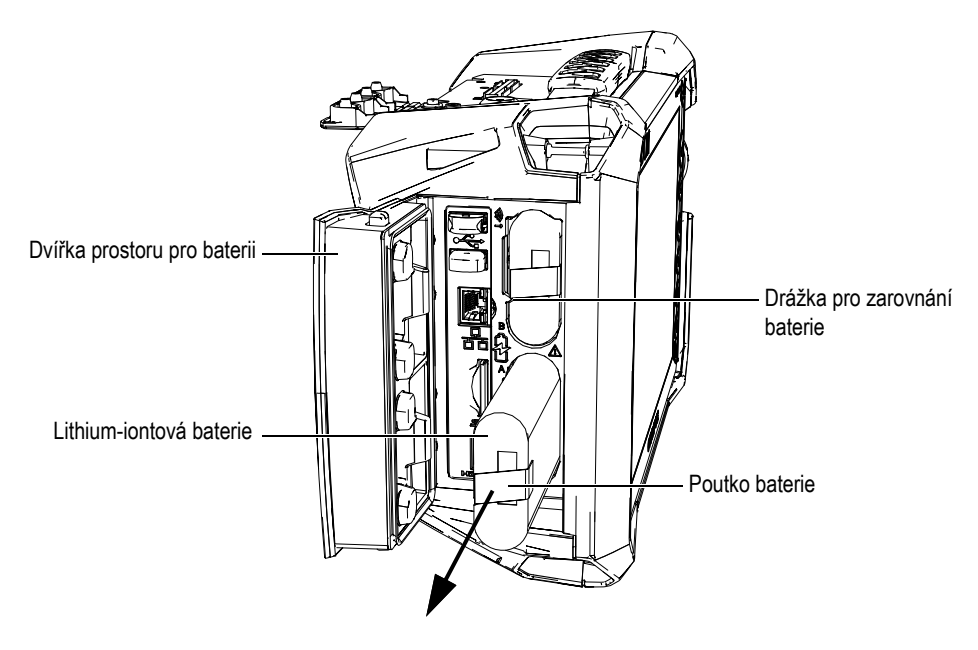

**Obrázek 3-3 Vyjmutí lithium-iontové baterie**

- <span id="page-46-0"></span>3. Zarovnejte drážku na nové baterii s tlačítkem v prostoru pro baterie, zatlačte baterii do prostoru až na konec a poté zatáhněte směrem doprava a zajistěte ji.
- 4. Zavřete dvířka bateriového prostoru.

Po zavření dvířek se ujistěte, že jsou obě západky zajištěny.

Je-li OmniScan X3 připojen ke stejnosměrnému napájecímu adaptéru, dochází k nabíjení baterie uvnitř přístroje. Připojení adaptéru zahájí automaticky proces nabíjení. Baterie lze nabít pomocí volitelné externí nabíječky (obj. č.: OMNI-A-CHRG [U8767077]).

# **3.4.3 Nabíjení baterie**

## **DŮLEŽITÉ**

Maximální teplota okolí pro nabíjení přístroje OmniScan X3 je 30 °C. Pokud je teplota vyšší, baterie se nebude nabíjet, ačkoliv defektoskop OmniScan X3 je možné provozovat při maximální teplotě prostředí do 45 °C.

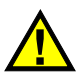

# VAROVÁNÍ

Stejnosměrný napájecí adaptér OmniScan X3 (obj. č.: OMNI-A-AC [U8767093]) je určen pouze pro napájení přístroje OmniScan X3 a nabíjení lithium-iontových baterií (obj. č.: OMNI-A-BATT [U8760010]). Nenabíjejte žádný jiný typ baterií, ani nepoužívejte jiné nabíječky/adaptéry (s výjimkou zařízení doporučených společností Evident - například volitelné externí nabíječky obj. č.: OMNI-A-CHRG [U8767077]). V opačném případě hrozí riziko výbuchu či poranění. Stejnosměrný napájecí adaptér (obj. č.: OMNI-A-AC [U8767093]) ani externí nabíječku (obj. č.: OMNI-A-CHRG [U8767077]) nepoužívejte k napájení nebo nabíjení jiných elektronických zařízení, pokud není v příručce výslovně uvedeno jinak. Nesprávné použití stejnosměrného napájecího adaptéru nebo externí nabíječky může způsobit explozi jiných baterií a/nebo přístrojů, což může vést k závažným zraněním nebo úmrtí.

## **DŮLEŽITÉ**

Lithium-iontové baterie nejsou při dodání přístroje OmniScan X3 plně nabity. Před jejich použitím pro provoz přístroje OmniScan X3 je nutné baterie nabíjet po dobu dvou až tří hodin.

### **Jak nabít baterii**

 Připojte defektoskop OmniScan X3 k stejnosměrnému napájecímu adaptéru, který je připojen k vhodnému střídavému zdroji napájení. **NEBO** 

Vložte baterii do volitelné externí nabíječky (obj. č.: OMNI-A-CHRG [U8767077]), která je připojena ke vhodnému zdroji střídavého napájení.

Nabíjení baterie v defektoskopu OmniScan X3 se provádí následovně:

- Když je přístroj OmniScan X3 vypnutý:
	- Pokud je přístroj OmniScan X3 připojený ke vhodnému stejnosměrnému zdroji napájení a je vypnutý, baterie se bude automaticky nabíjet.

Během nabíjení baterie bliká světelný ukazatel napájení. Po skončení nabíjení začne světelný ukazatel napájení svítit nepřerušovaným oranžovým světlem. Úplné nabití baterie ze zcela vybitého stavu (méně než 5 % energie) může trvat až 3 hodiny.

— Když je přístroj OmniScan X3 zapnutý:

Pokud je přístroj OmniScan X3 v provozu a je připojen ke vhodnému stejnosměrnému zdroji napájení, baterie se bude automaticky nabíjet. Světelný ukazatel napájení svítí během nabíjení zeleně (v zapnutém stavu).

Protože je přístroj OmniScan X3 zapnutý, je k dispozici méně energie pro nabíjení baterie. Proto může nabíjení úplně vybité baterie trvat až 8 hodin. Pro více informací o stavech nabíjení baterií viz "Indikátory stavu baterií" na [stran](#page-44-0)ě 45.

## <span id="page-48-0"></span>**3.4.4 Skladování baterií a prodloužení životnosti**

Tento oddíl popisuje péči o lithium-iontové baterie a jejich údržbu.

### **Jak uchovávat baterie**

- 1. Vybijte, nabijte a skladujte podle následujícího postupu:
	- Před opětovným nabíjením vybíjejte baterii provozem přístroje OmniScan X3 v režimu napájení na baterie tak dlouho, dokud se přístroj nevypne, případně dokud se neobjeví výstražné upozornění na přílišné vybití baterie. Nenechávejte baterii dlouhou dobu mimo provoz. Společnost Evident doporučuje používat baterii alespoň jednou za dva až tři týdny. Pokud není baterie delší dobu používána, proveďte kroky uvedené v části "Jak prodloužit [životnost baterií" na stran](#page-49-0)ě 50.

Pokud neplánujete přístroj OmniScan X3 používat po dobu tří nebo více týdnů, nabijte baterii na úroveň mezi 40 % a 80 % kapacity (tři nebo čtyři proužky na ukazateli nabití na baterii) a potom baterii vyjměte a uskladněte na čistém, chladném a suchém místě).

### POZNÁMKA

I když je přístroj OmniScan X3 vypnutý a odpojený, odebírá malé množství energie z baterie, čímž může při pokojové teplotě (25 °C) úplně vybít baterii za zhruba 3 měsíce.

- 2. Zkontrolujte zbývající energii všech skladovaných baterií zhruba jednou za měsíc, abyste se ujistili, že jim zbývá 40 % až 80 % kapacity, a v případě potřeby je nabijte. Je to nezbytné, protože lithium-iontové baterie se v průběhu času samy vybíjejí. Pokud tak neučiníte a energie v baterii klesne pod kritickou úroveň (méně než 1 %), může dojít k trvalému poškození baterie.
- 3. Když se chystáte použít baterii, která byla po nějakou dobu skladována, vždy ji před použitím nabijte.

### <span id="page-49-0"></span>**Jak prodloužit životnost baterií**

- 1. Vždy, když koupíte novou nabíjecí lithium-iontovou baterii, použijte ji v přístroji OmniScan X3 čtyřikrát až osmkrát za sebou, a ujistěte se, že ji při každém použití úplně vybijete a následně zcela nabijete. Tímto způsobem dosáhne baterie svojí maximální kapacity a zajistí maximální dobu provozu přístroje.
- 2. Po prvních 10 až 15 obdobích běžného používání (nebo po dvou až třech týdnech) doporučujeme baterii úplně vybít a nabít, abyste zachovali její dobu provozu a maximalizovali její životnost.

## POZNÁMKA

Časté přepínání z externího zdroje na stejnosměrné napájení z baterie a naopak může mít za následek zkrácení životnosti baterie, protože počet cyklů nabití/vybití je omezený (cca 300 cyklů). I částečné vybití a nabití baterie představuje jeden cyklus.

3. Pro maximalizaci životnosti baterie vždy vybijte baterii provozem přístroje OmniScan X3 natolik, až dojde k vypnutí přístroje, nebo až se objeví výstražné upozornění, že baterie je příliš vybitá. Pro kratší dobu nabíjení nabijte baterii v přístroji OmniScan X3, když je vypnutý, nebo nabíjení proveďte pomocí volitelné externí nabíječky (tlačítko **Překalibrovat**).

## **3.4.5 Likvidace použité baterie**

Ačkoliv lithium-iontové baterie neobsahují žádné látky nebezpečné pro životní prostředí, jako např. olovo nebo kadmium, měly by být zlikvidovány v souladu s místními předpisy. Baterie zlikvidujte ve vybitém stavu, abyste předešli vzniku tepla, případně v souladu s evropskou směrnicí o odpadních elektrických a elektronických zařízeních (OEEZ). Informace týkající se systému zpětného odběru nebo sběrných dvorů dostupných ve vaší zemi získáte od místního distributora společnosti Evident. Také viz "Nař[ízení týkající se odesílání produkt](#page-14-0)ů obsahujících lithium-iontové [akumulátory a baterie" na stran](#page-14-0)ě 15.

# **3.4.6 Výstrahy týkající se použití baterie**

Pozorně si přečtěte a dodržujte následující pokyny týkající se použití baterie.

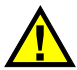

## **VAROVÁNÍ**

- Baterie neotevírejte, nerozmačkávejte ani nedrťte; toto počínání by mohlo způsobit zranění osob.
- Baterie nespalujte. Baterie uchovávejte v dostatečné vzdálenosti od ohně i jiných zdrojů extrémního tepla. Vystavování baterií extrémním tepelným účinkům (teplotám nad 80 °C) by mohlo mít za následek výbuch nebo zranění osob.
- Akumulátor chraňte před pádem, nárazy nebo jinými způsoby násilného zacházení, jelikož následkem takového počínání by mohlo dojít k uvolnění obsahu článků, který je žíravý a výbušný.
- Nezkratujte svorky baterie. Zkrat může způsobit zranění a závažné poškození baterie, která se pak stane nepoužitelnou.
- Nevystavujte akumulátor vlhkosti ani působení deště může dojít k úrazu elektrickým proudem.
- Pro nabíjení baterií používejte pouze nabíječku defektoskopu OmniScan X3 nebo externí nabíječku baterií schválenou společností Evident.
- Nedobíjejte baterii dříve, než když se po stlačení tlačítka kontroly kapacity na baterii rozsvítí kontrolka. Mohlo by dojít k nebezpečné situaci.
- Neskladujte baterie, jejichž zbývající úroveň nabití je menší než 40 %. Před uskladněním je baterie třeba nabít na úroveň odpovídající 40 % až 80 % jejich kapacity.
- Během uskladnění je třeba udržovat nabití baterií na úrovni odpovídající 40 % a 80 % jejich kapacity.

• Během skladování přístroje OmniScan X3 v něm nenechávejte vložené baterie.

## **3.5 Software**

Defektoskop OmniScan X3 používá software OmniScan MXU, který může být pravidelně aktualizován. Více informací je uvedeno v *Uživatelské příručce softwaru OmniScan MXU*. Aktuální verzi softwaru MXU si můžete stáhnout na adrese [EvidentScientific.com.](https://www.evidentscientific.com/)

## **3.6 Globální polohový systém (GPS)**

Defektoskop OmniScan X3 má zabudovaný systém GPS, který poskytuje zeměpisné souřadnice (polohu) přístroje. Systém GPS je automaticky aktivován, když je přístroj OmniScan X3 zapnut. Po zapnutí přístroje OmniScan X3 může získání souřadnic trvat až dvě minuty.

#### POZNÁMKA

Funkce GPS není k dispozici ve všech zemích. Další informace vám poskytne místní zástupce společnosti Evident.

# **4. Údržba a řešení problémů**

Defektoskop OmniScan X3 vyžaduje pouze minimální údržbu, která zajistí, aby zůstal v dobrém fyzickém a provozním stavu.

## **4.1 Preventivní údržba**

Přístroj OmniScan X3 nemá žádné pohyblivé části, proto vyžaduje pouze minimální preventivní údržbu. Pro udržení přístroje OmniScan X3 v bezvadném stavu stačí provádět pravidelné kontroly. Opatrně otřete jakýkoliv prach, který se usadí na ventilátoru. Pokud je ventilátor poškozen nebo nefunguje správně, je možné jeho součásti vyměnit. Ochrannou fólii dotykového displeje lze vyměnit, pokud je příliš znečištěná nebo poškozená. Následující část podrobně popisuje postup údržby.

# **4.2 Čištění přístroje**

Vnější povrchy defektoskopu OmniScan X3 je možné podle potřeby čistit. Tento oddíl popisuje postup čištění přístroje.

# **4.2.1 Čištění pouzdra**

### **Jak čistit pouzdro**

- 1. Ujistěte se, že je defektoskop OmniScan X3 vypnutý a je odpojen napájecí kabel.
- 2. Odpojte všechny kabely a konektory a ujistěte se, že všechny externí porty a konektory (včetně konektoru sondy PA) na přístroji OmniScan X3 jsou zakryty příslušnými krytkami.
- 3. Zkontrolujte, zda jsou dvířka bateriového prostoru řádně uzavřena.
- 4. Pro obnovení původního vzhledu čistěte pouzdro přístroje měkkým hadříkem.
- 5. Potřebujete-li odstranit odolné skvrny, které ulpěly na povrchu, použijte hadřík navlhčený v jemném mýdlovém roztoku. Nepoužívejte abrazivní přípravky ani silná rozpouštědla, která by mohla povrch poškodit.
- 6. Pokud jste dokončili čištění a ochranné prvky konektorů jsou vyjmuty, ujistěte se před připojením konektorů, že jsou konektory suché. Pokud jsou vlhké, opatrně je osušte nebo je nechte oschnout.

# <span id="page-53-0"></span>**4.2.2 Čištění obrazovky a ochranné fólie**

K čištění dotykové obrazovky a ochranné fólie obrazovky přístroje OmniScan X3 nikdy nepoužívejte abrazivní prostředky nebo silná rozpouštědla. Dotykovou obrazovku a ochrannou fólii očistěte vlhkým hadříkem navlhčeným ve standardním čističi na sklo, který se pak vypaří. V případě nutnosti odstraňte zbytky papíru jemným štětečkem.

# <span id="page-53-1"></span>**4.2.3 Čištění nebo výměna ventilátoru**

Pokud je ventilátor znečištěný nebo nefunguje správně, může docházet k přehřátí defektoskopu OmniScan X3.

### **Jak čistit nebo vyměnit ventilátor**

1. Prověřte přítomnost prachu či nečistot v otvorech ventilátoru a opatrně je ofoukněte pomocí stlačeného vzduchu z vnější části krytu (maximální tlak 207 kPa), ale nefoukejte přímo do otvoru pro kabel v krytu ventilátoru [\(Obrázek 4-1 na stran](#page-54-0)ě 55).

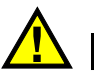

# **UPOZORNĚNÍ**

Aby nedošlo k poškození těsnění přístroje, nefoukejte stlačený vzduch přímo do otvoru pro kabel v krytu ventilátoru.

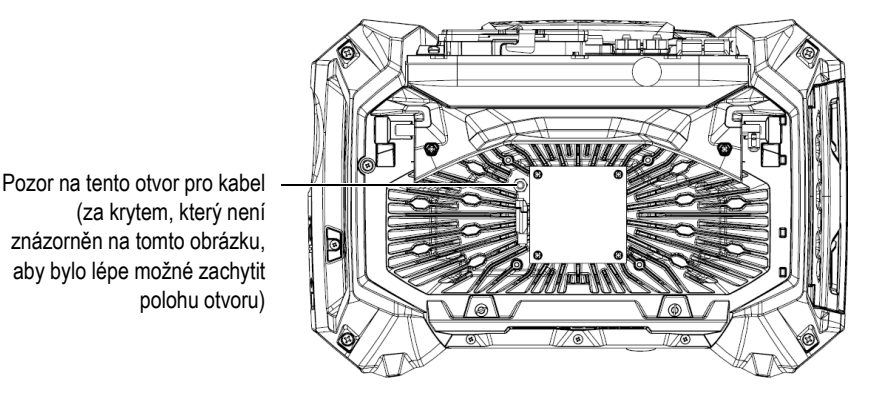

<span id="page-54-0"></span>**Obrázek 4-1 Vnitřní část chladicího ventilátoru (kryt odstraněn kvůli zobrazení otvoru pro kabel)**

- 2. Pokud není možné ventilátor očistit z vnější část krytu nebo pokud potřebuje servis, demontujte kryt ventilátoru, v případě potřeby i ventilátor, a opatrně očistěte potřebné povrchy částí ([Obrázek 4-2 na stran](#page-55-0)ě 56).
- 3. Pokud je ventilátor poškozený nebo nefunguje správně, opatrně odpojte kabel [\(Obrázek 4-3 na stran](#page-55-1)ě 56) a vyměňte ventilátor za nový.
- 4. Pokud byl kabel ventilátoru odpojen nebo přesunut, ujistěte se, že je řádně připojen a umístěn pro opětovné sestavení ([Obrázek 4-3 na stran](#page-55-1)ě 56).
- 5. Díly sestavte v opačném pořadí a všechny šrouby dostatečně utáhněte.

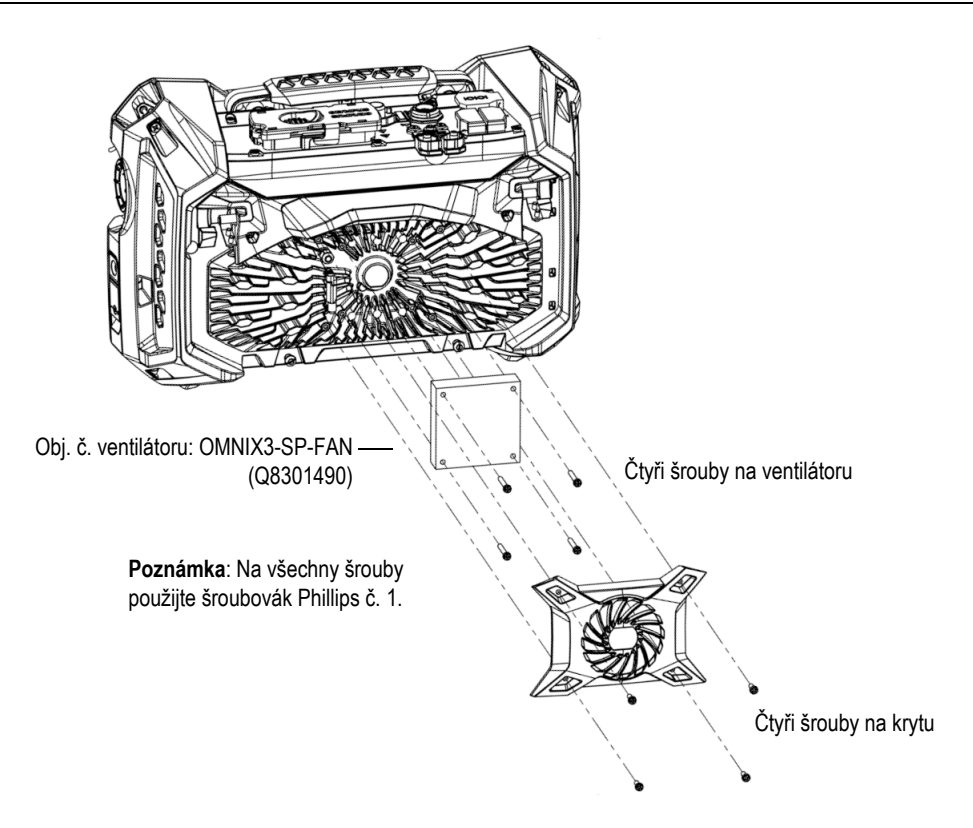

**Obrázek 4-2 Sestavení ventilátoru a krycích částí**

<span id="page-55-0"></span>K vytažení poutka použijte plochý šroubovák, pak odpojte kabel.

<span id="page-55-1"></span>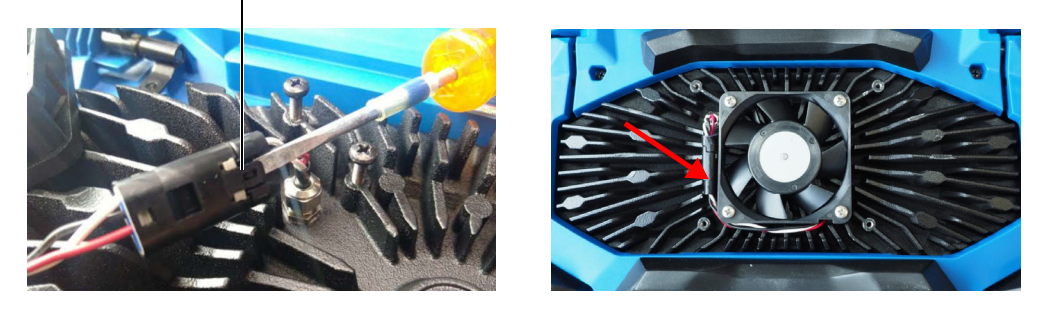

**Obrázek 4-3 Odpojení kabelu ventilátoru (***vlevo***) a konečné umístění (***vpravo***)**

# **4.3 Výměna ochranné fólie displeje**

Tato část popisuje výměnu ochranné fólie dotykového displeje.

## **Jak vyměnit ochrannou fólii displeje**

1. Odstraňte veškerý prach a nečistoty z dotykové obrazovky (prach a nečistoty způsobují vzduchové bubliny, které se objeví na ochranné fólii). Viz "Cištění [obrazovky a ochranné fólie" na stran](#page-53-0)ě 54.

## **PORADA**

K odstranění prachových částic, které mohou být usazeny na dotykové obrazovce a ochranné fólii, použijte stlačený vzduch.

2. Odstraňte štítek označený č. 1 a odloupněte ochranný film na zadní straně.

## POZNÁMKA

Po odstranění ochranného filmu ze zadní části ochranné fólie obrazovky se nedotýkejte zadní části této fólie. Pokud tak učiníte, mohou na ní zůstat otisky prstů.

- 3. Přiložte ochrannou fólii do správné polohy na obrazovku a pomalými pohyby ji upevněte.
- 4. Odstraňte štítek označený č. 2, a odloupněte film z přední strany. Není-li pod fólií žádný prach, všechny malé bubliny zmizí během 48 hodin.

# **4.4 Řešení problémů**

[Tabulka 4 na stran](#page-57-0)ě 58 uvádí seznam problémů, které se mohou během provozu objevit, a stanovuje možné příčiny a navrhovaná řešení. Předpokládá se, že defektoskop OmniScan X3 nebyl upravován a že je používán pouze s kabely a konektory, které byly poskytnuty a zdokumentovány společností Evident.

<span id="page-57-0"></span>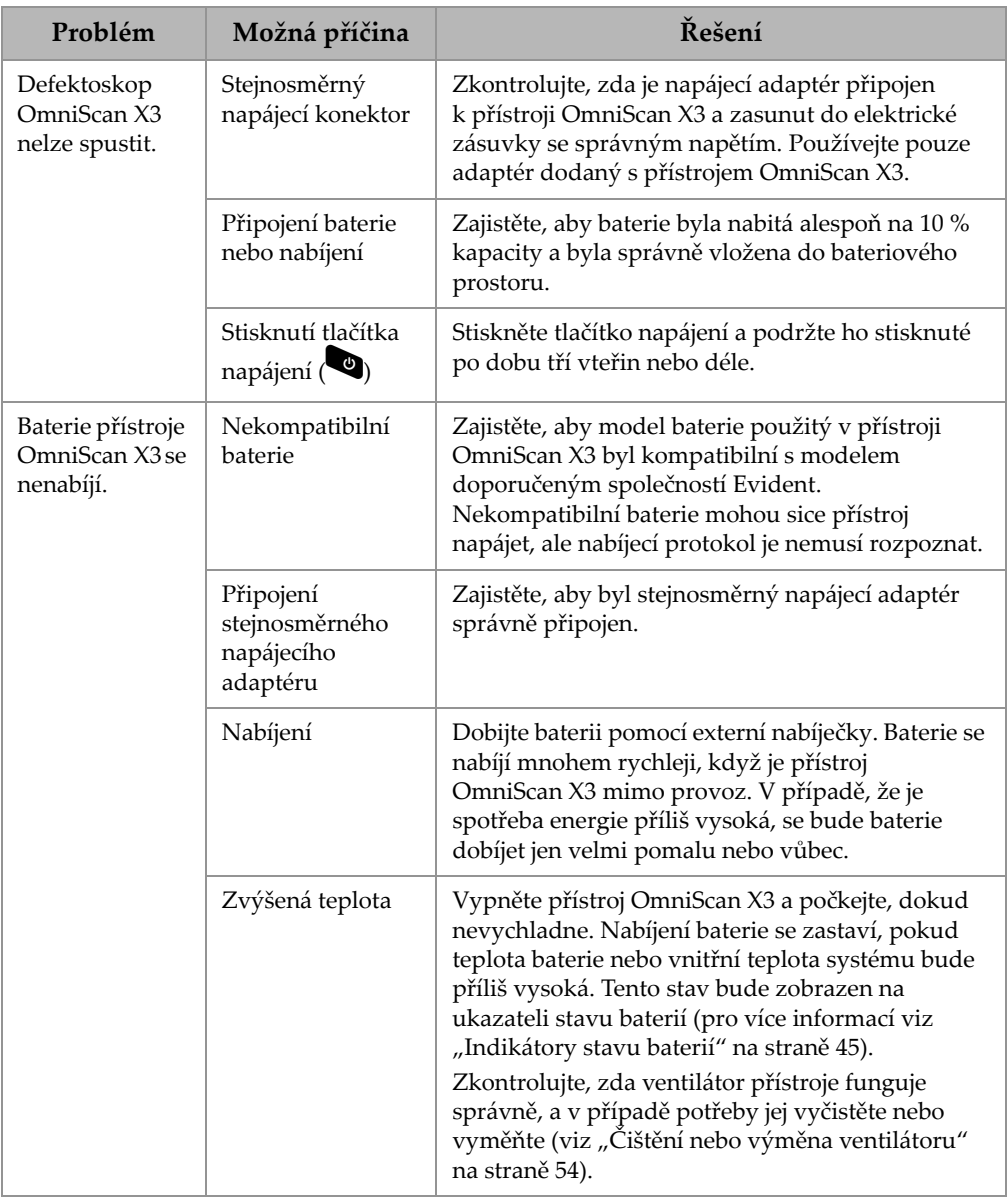

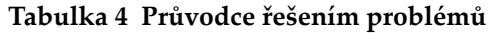

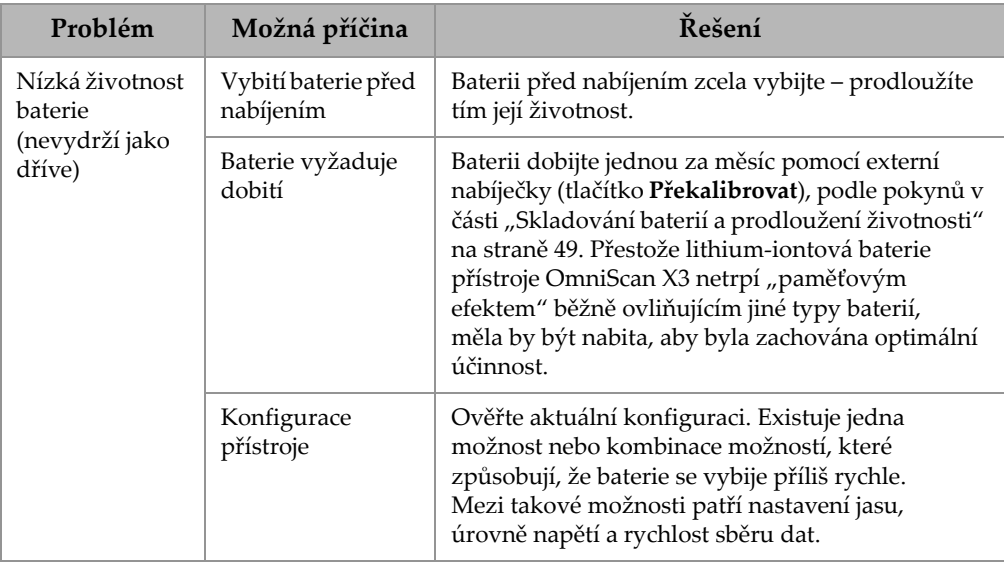

### **Tabulka 4 Průvodce řešením problémů** *(pokračování)*

# **5. Technické parametry**

Tato kapitola popisuje všeobecné specifikace defektoskopu OmniScan X3 včetně akustických, záznamových a technických specifikací záznamových konektorů.

## **5.1 Všeobecné specifikace**

Obecné specifikace jsou uvedeny v [Tabulka 5 na stran](#page-60-0)ě 61.

<span id="page-60-0"></span>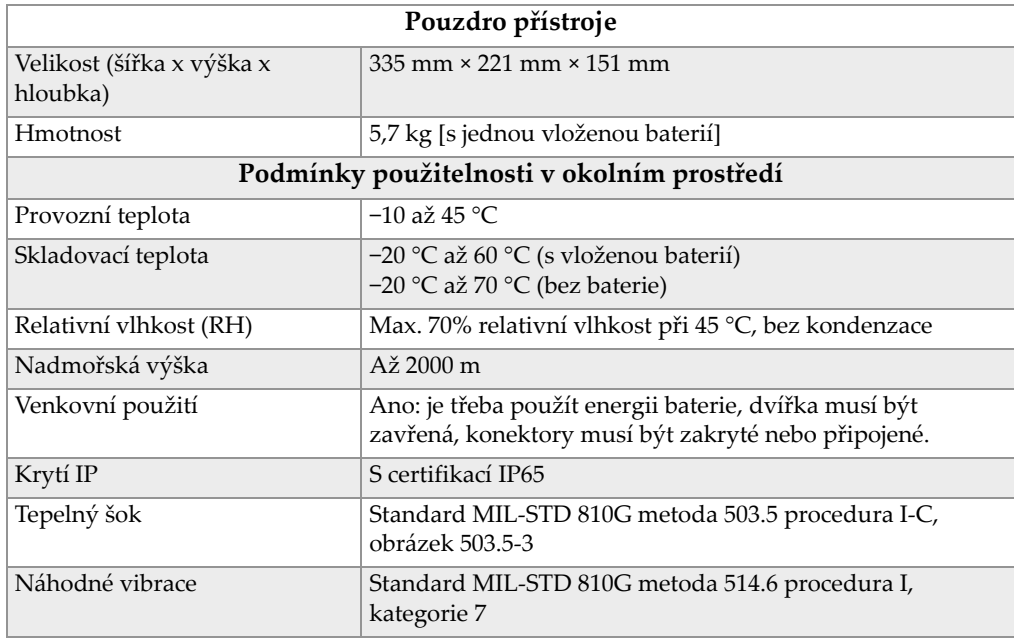

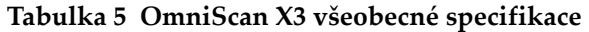

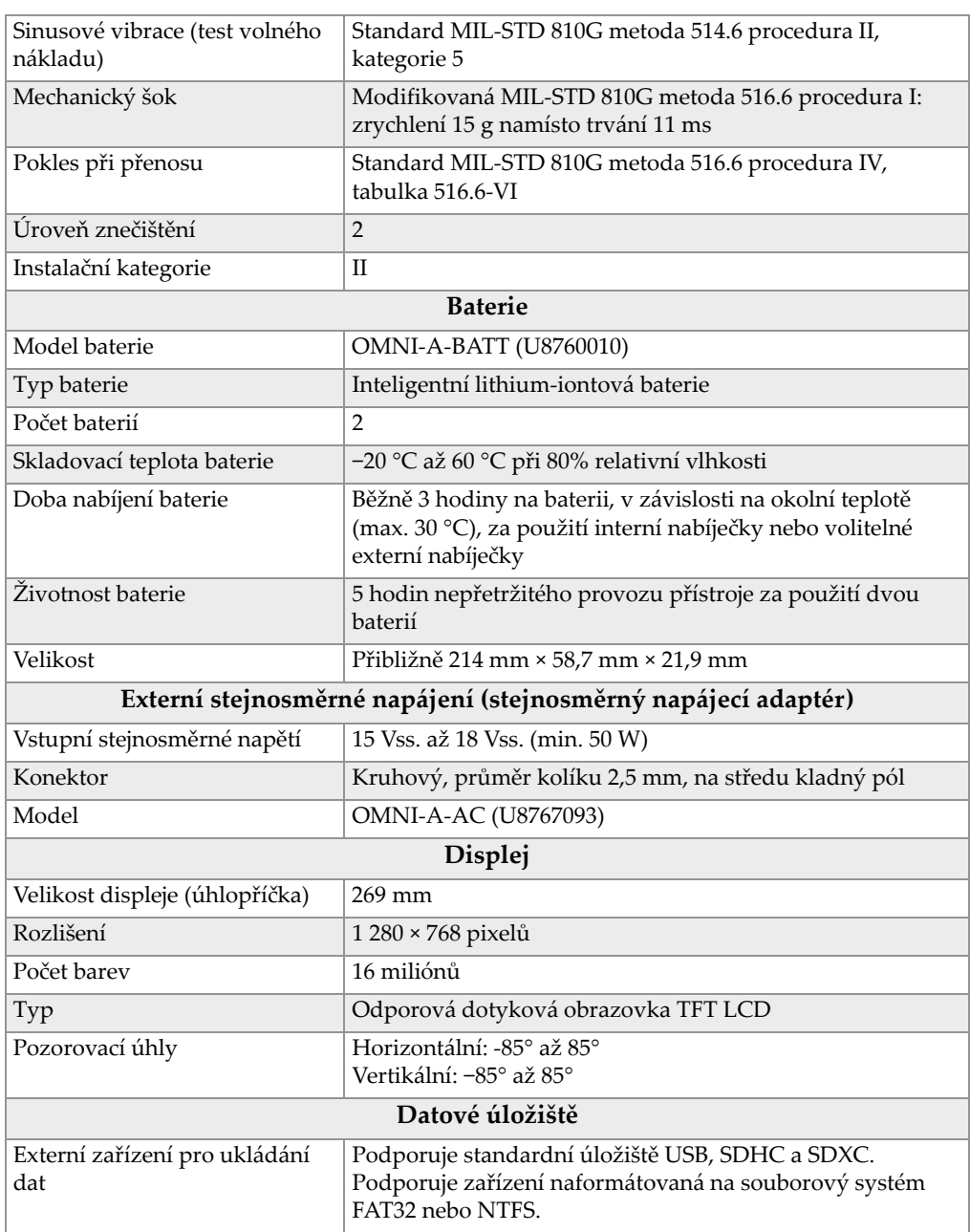

## **Tabulka 5 OmniScan X3 všeobecné specifikace** *(pokračování)*

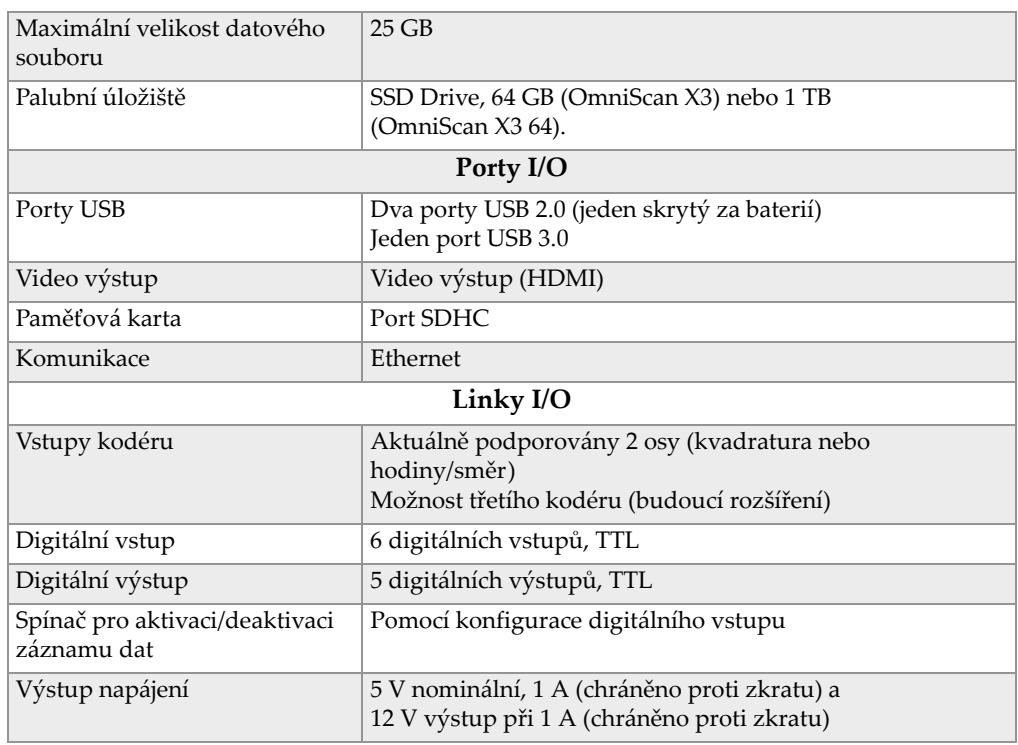

#### **Tabulka 5 OmniScan X3 všeobecné specifikace** *(pokračování)*

## **5.2 Specifikace konektoru záznamu**

UPOZORNĚNÍ

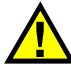

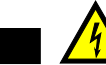

- Nedotýkejte se vnitřního vodiče konektorů LEMO, hrozí riziko úrazu elektrickým proudem. Na vnitřním vodiči konektorů UT může být přítomno napětí až 350 V a na konektoru PA může být napětí až 120 V. Výstražný symbol v blízkosti konektorů LEMO signalizuje nebezpečí úrazu elektrickým proudem [\(Obrázek 5-1](#page-63-0)  [na stran](#page-63-0)ě 64).
- Sondy připojené k přístroji musí být vybaveny zesílenou izolací.

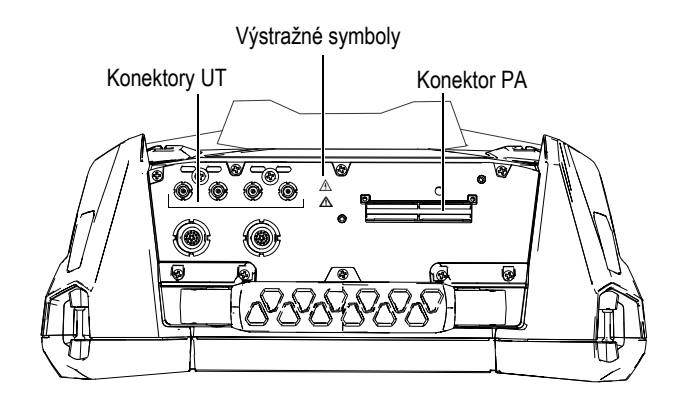

**Obrázek 5-1 Záznamové konektory**

<span id="page-63-0"></span>Když je kanál UT jediným použitým kanálem, zakryjte konektor PA krytem, abyste jej ochránili před vniknutím nečistot a vody.

### POZNÁMKA

Před použitím sondy s technologií phased array. která není vybavena západkovým konektorem PA (zachyceno na [Obrázek 2-6 na stran](#page-34-0)ě 35), vyjměte kotevní základnu, jež je zajištěna pomocí dvou šroubů.

## **5.2.1 Akustické specifikace**

Tento oddíl uvádí akustické specifikace pulzátoru, přijímače a formování paprsku, jak pro režim UT, tak pro režim PA ([Tabulka 6 na stran](#page-63-1)ě 64 a [Tabulka 7 na stran](#page-64-0)ě 65).

| Certifikace            |                                                          |  |  |
|------------------------|----------------------------------------------------------|--|--|
| Kalibrační certifikace | ISO 22232                                                |  |  |
| Generátor impulzů      |                                                          |  |  |
| Napětí                 | 85 V, 155 V a 295 V                                      |  |  |
| Šířka impulzu          | Nastavitelná od 30 ns do 1000 ns, rozlišení<br>po 2,5 ns |  |  |

<span id="page-63-1"></span>**Tabulka 6 Akustické specifikace – kanál UT používající konektor UT** 

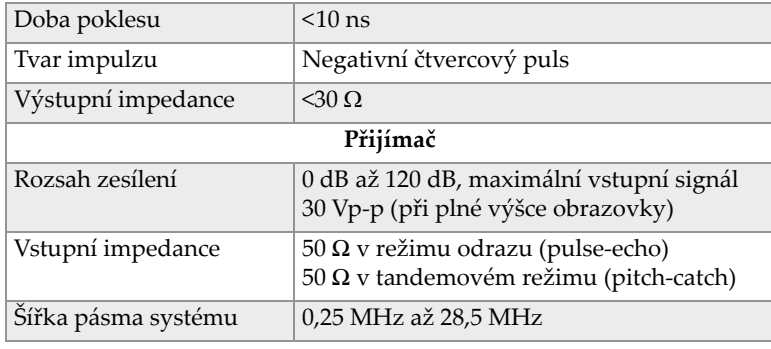

### **Tabulka 6 Akustické specifikace – kanál UT používající konektor UT**

## POZNÁMKA

Je-li u kanálu UT použita odrazová metoda, impulsy budou přítomny na konektoru P1 i R1. Pokud zvolíte odrazový režim, společnost Evident doporučuje použít na konektoru P1 pouze jednu sondu.

<span id="page-64-0"></span>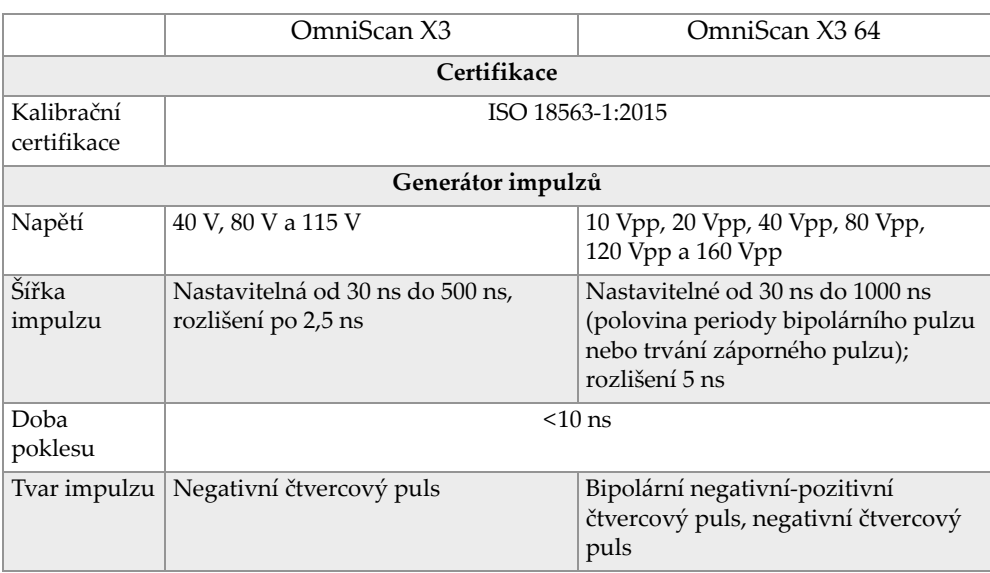

### **Tabulka 7 Akustické specifikace – kanál PA**

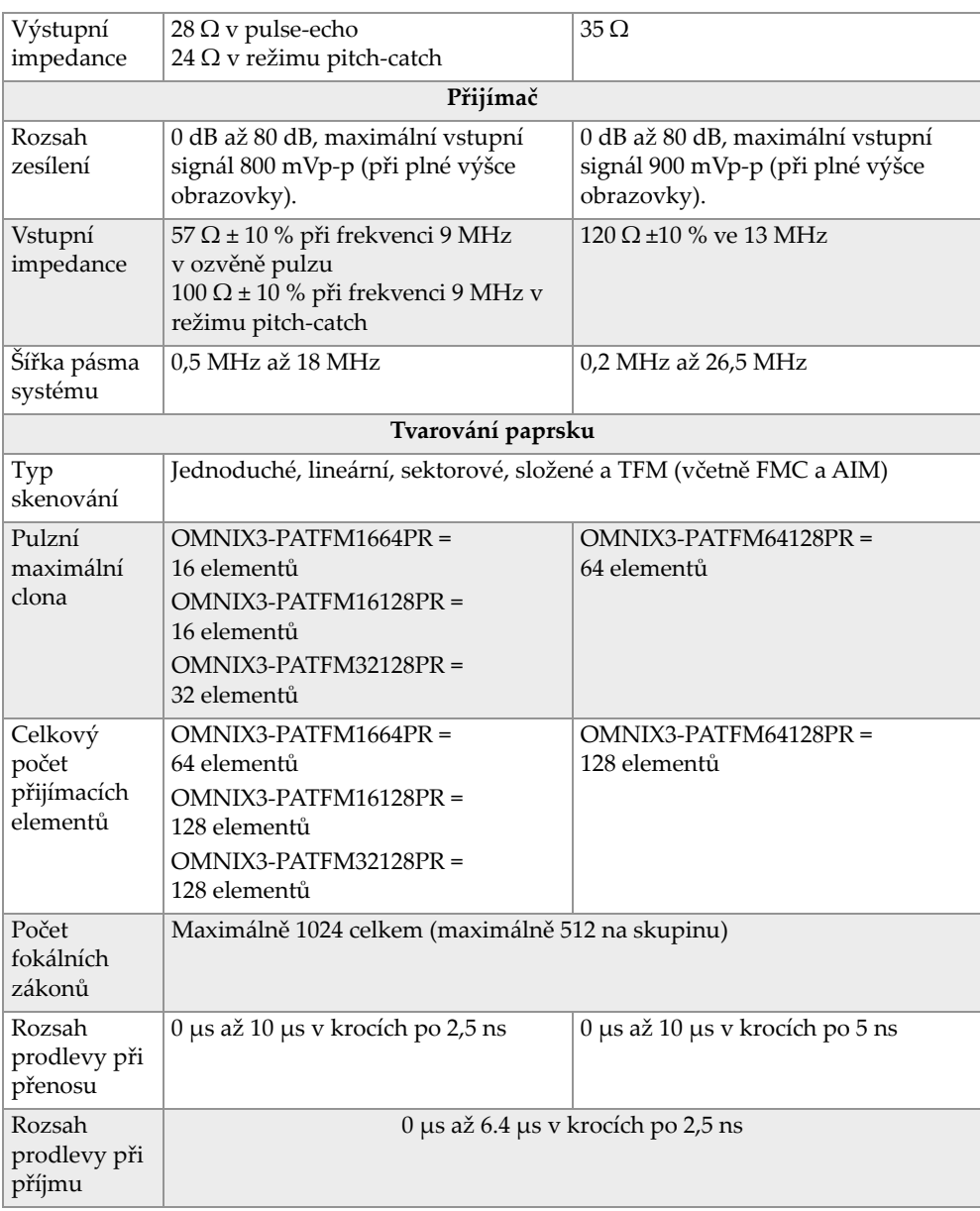

## **Tabulka 7 Akustické specifikace – kanál PA** *(pokračování)*

## **5.2.2 Specifikace záznamu**

<span id="page-66-0"></span>Tento oddíl uvádí specifikace záznamu pro frekvenci, zobrazení dat a synchronizaci [\(Tabulka 8 na stran](#page-66-0)ě 67).

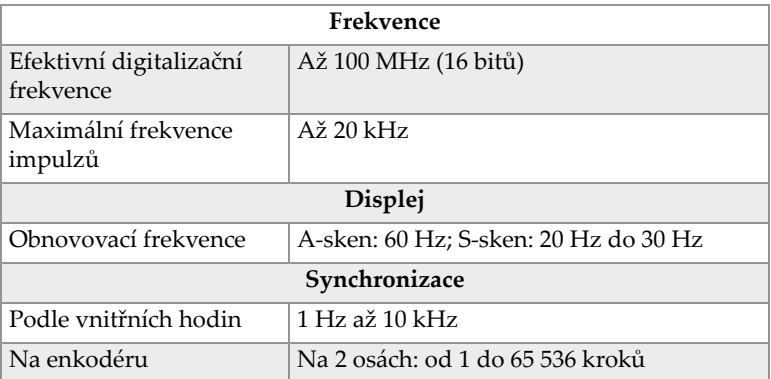

### **Tabulka 8 Specifikace záznamu**

## **5.2.3 Specifikace dat**

Tato část uvádí specifikace dat zpracování, TCG a TFM/FMC (viz [Tabulka 9 na](#page-66-1)  [stran](#page-66-1)ě 67).

<span id="page-66-1"></span>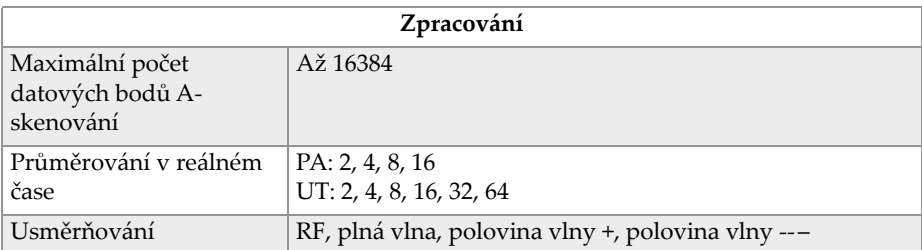

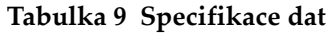

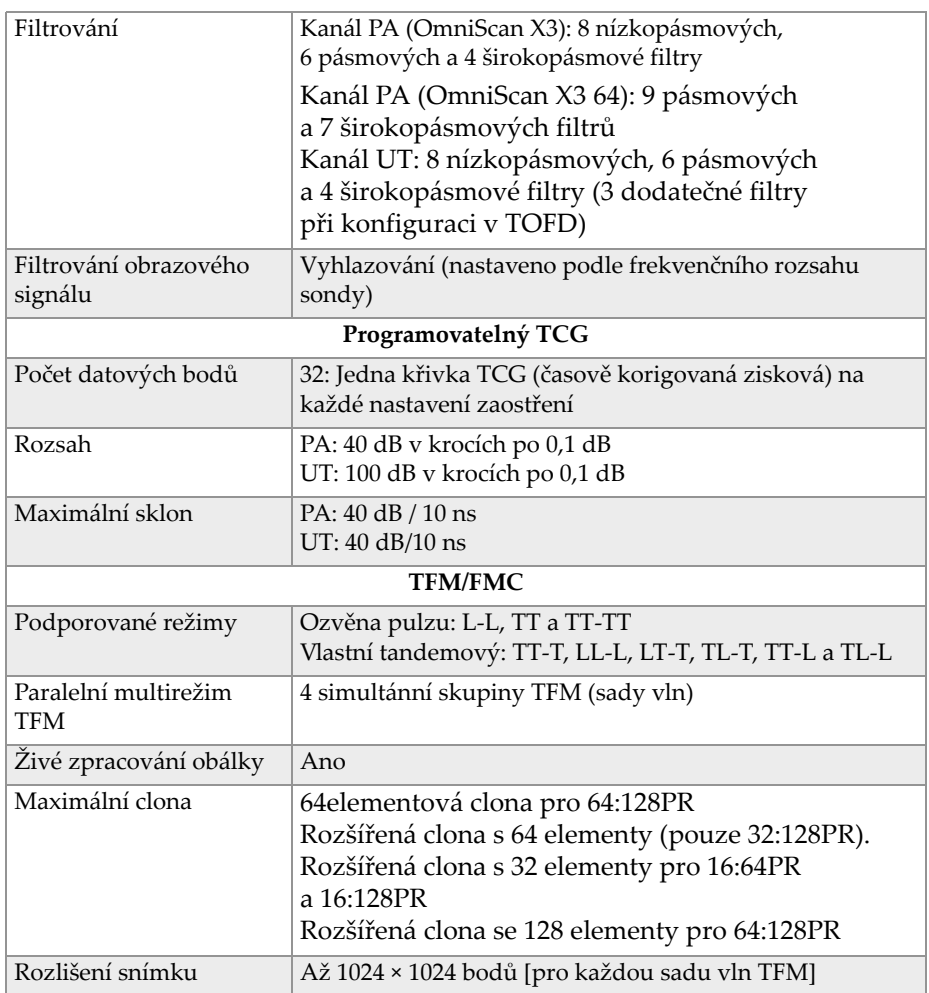

## **Tabulka 9 Specifikace dat** *(pokračování)*

# **6. Reference konektorů**

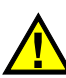

### VAROVÁNÍ

Používejte výhradně zařízení a příslušenství, která vyhovují specifikacím společnosti Evident. Použitím nekompatibilního vybavení může dojít k poruše funkce, poškození vybavení nebo zranění osob.

Tato kapitola uvádí technický popis následujících dvou konektorů OmniScan X3:

- Konektor kodéru skeneru
- Alarm a konektor I/O

Pro oba konektory jsou k dispozici následující informace: stručný popis, výrobní číslo, číslo příslušného konektoru kabelu, obrázek a tabulka se schématem zapojení signálů na vývody konektoru.

Následující konektory OmniScan X3 splňují příslušné normy:

- SDHC (slot pro paměťovou kartu)
- Kruhový stejnosměrný napájecí konektor, 2,5 mm průměr kolíku, 15 VDC až 18 VDC (polarita:  $\bigoplus$   $\bigoplus$   $\bigoplus$ )
- USB 2.0 a USB 3.0
- **Ethernet**
- HDMI

# **6.1 Konektor kodéru skeneru**

Popis

LEMO, 16-kolíkový kruhový konektor (samice)

Výrobce, číslo

LEMO, EEG.1K.316.CLL

Doporučený konektor kabelu

LEMO, FGG.1K.316.CLAC65Z

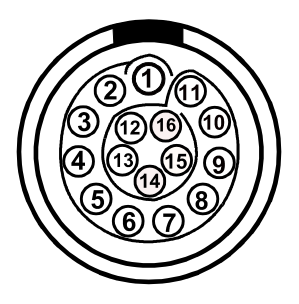

**Obrázek 6-1 Konektor LEMO kodéru skeneru (kontaktní pohled)**

| Kolík          | I/O             | Signál            | Popis                                     |
|----------------|-----------------|-------------------|-------------------------------------------|
| $\mathbf{1}$   | NC <sup>a</sup> |                   |                                           |
| $\overline{2}$ | Výstup          | $+5V$             | Externí napájení, 1 A <sup>b</sup> , +5 V |
| 3              | Vstup           | DIN <sub>1</sub>  | Digitální vstup 1, TTL                    |
| $\overline{4}$ | Vstup           | DIN <sub>2</sub>  | Digitální vstup 2, TTL                    |
| 5              | <b>V</b> stup   | DIN <sub>3</sub>  | Digitální vstup 3, TTL                    |
| 6              | Vstup           | DIN <sub>4</sub>  | Digitální vstup 4, TTL                    |
| 7              | Výstup          | DOUT1             | Digitální výstup 1, ±20 mA, TTL           |
| 8              | Výstup          | DOUT <sub>2</sub> | Digitální výstup 2, ±20 mA, TTL           |

**Tabulka 10 Základní diagram pro konektor LEMO kodéru skeneru** 

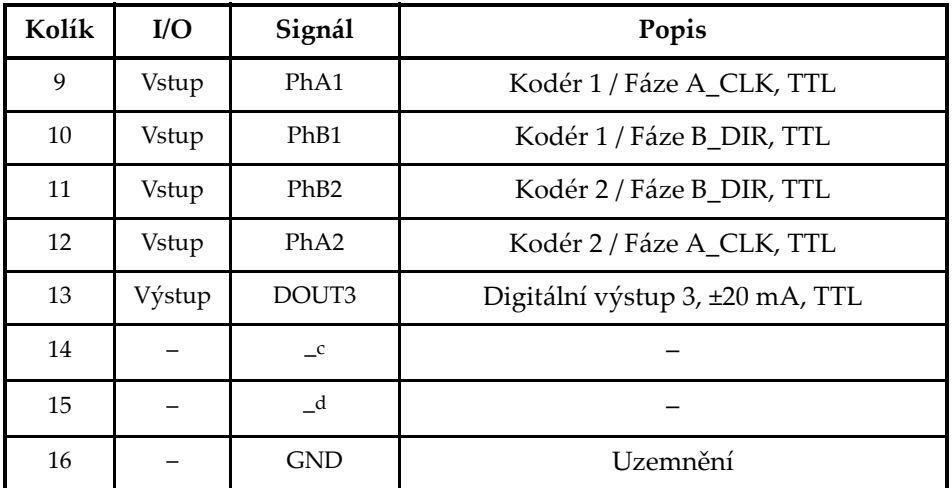

**Tabulka 10 Základní diagram pro konektor LEMO kodéru skeneru** *(pokračování)*

a. NC = nepřipojeno.

b. Sdíleno s alarmem a konektorem I/O.

c. Rezervovaný pro budoucí použití

d. Rezervovaný pro budoucí použití

# **6.2 Alarm a konektor I/O**

Popis

LEMO, 14-kolíkový kruhový konektor (samice)

Výrobce, číslo

LEMO, HMA.1K.314.CLLP

Doporučený konektor kabelu

LEMO, FGA.1K.314.CLAC65Z

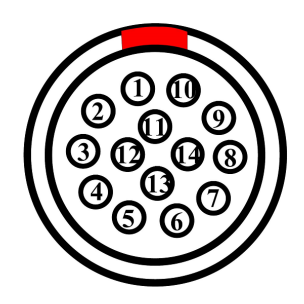

**Obrázek 6-2 Konektor alarmu a LEMO I/O (kontaktní pohled)**

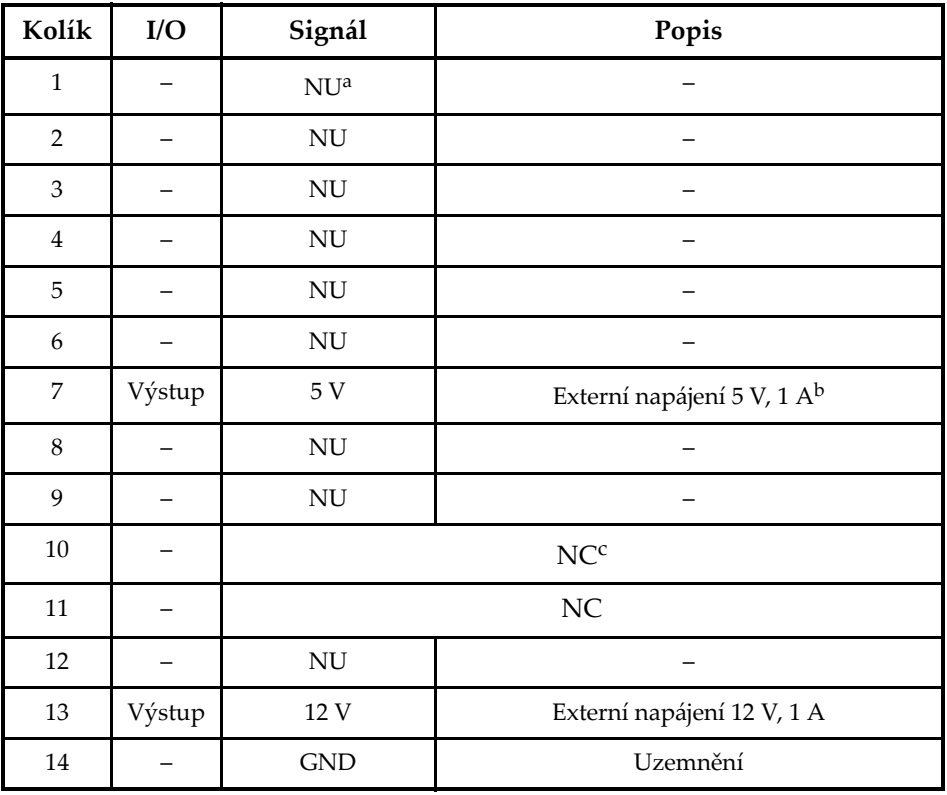

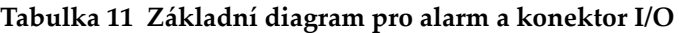

a. NU = není použito

b. Sdílené s konektorem kodéru.

c. NC = nepřipojeno.
## **7. Připojení k PC pomocí vzdáleného připojení WeldSight**

Tato kapitola popisuje, jak připojit defektoskop OmniScan X3 k PC (vzdálené připojení WeldSight).

## **7.1 Spouštění vzdáleného připojení WeldSight**

### **Provést před prvním spuštěním**

- 1. Nainstalujte si WeldSight na váš počítač, pokud jste tak již neučinili. K získávání dat ve WeldSight je vyžadována licence WeldSight. S licencí WeldSight Analysis budete moci analyzovat pouze datové soubory získané na palubním softwaru MXU.
- 2. Nakonfigurujte síťovou kartu Ethernet na počítači s pevnou IP adresou.
	- *a)* Otevřete seznam síťových připojení v Ovládacích panelech Windows a identifikujte připojení použité k připojení k OmniScan X3. Najděte síť ethernetové karty, klikněte na ni pravým tlačítkem a vyberte **Vlastnosti**.
	- *b)* Dvakrát klikněte na **TCP/IPv4** nastavení ([Obrázek 7-1 na stran](#page-73-0)ě 74).

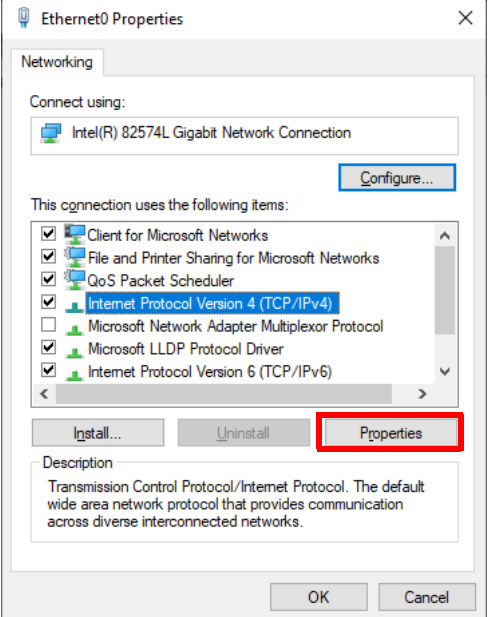

**Obrázek 7-1 Dialogové okno Vlastnosti sítě Ethernet**

- <span id="page-73-0"></span>*c)* Zaškrtněte políčko **Použít následující IP adresu** a nastavte ji na:
	- **IP adresa**: **192.168.0.1**
	- **Maska podsítě**: **255.255.255.0**
- *d)* Klikněte na **Ok** pro přijetí změn.

### POZNÁMKA

IP adresa se může lišit od navrhované adresy, ale musí být ve stejné podsíti jako OmniScan X3. Výchozí IP adresa přístroje je **192.168.0.2**, ale pokud potřebujete použít jinou podsíť, změňte ji v aplikaci pro vzdálené připojení WeldSight, v nastavení síťové karty a také ve WeldSight (nastavení přístroje).

*e)* Pro optimální výkon, a aby nedošlo ke ztrátě dat, ve vlastnostech **Properties** stejné síťové karty klikněte na **Configure** [\(Obrázek 7-1 na stran](#page-73-0)ě 74), pak jděte do karty **Advanced**.

○ V kartě **Advanced** , v odrážce **Properties** vyberte**Jumbo Packet** nebo **Jumbo Frames** a pak v odrážce **Value** změňte hodnotu na **9014 bajtů** [\(Obrázek 7-2 na stran](#page-74-0)ě 75).

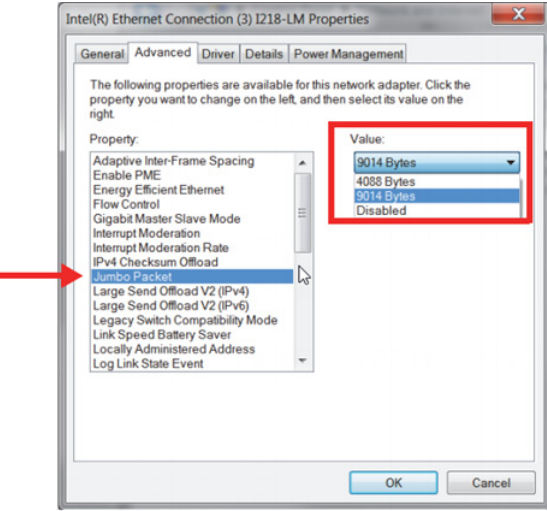

**Obrázek 7-2 Nastavení Jumbo Packet**

<span id="page-74-0"></span>○ V kartě **Advanced** v odrážce **Properties**, vyberte **Speed & Duplex** a pak v odrážce **Value**, změňte hodnotu na **1.0 Gpbs plně duplexní** nebo **Automatické vyjednávání** [\(Obrázek 7-3 na stran](#page-75-0)ě 76).

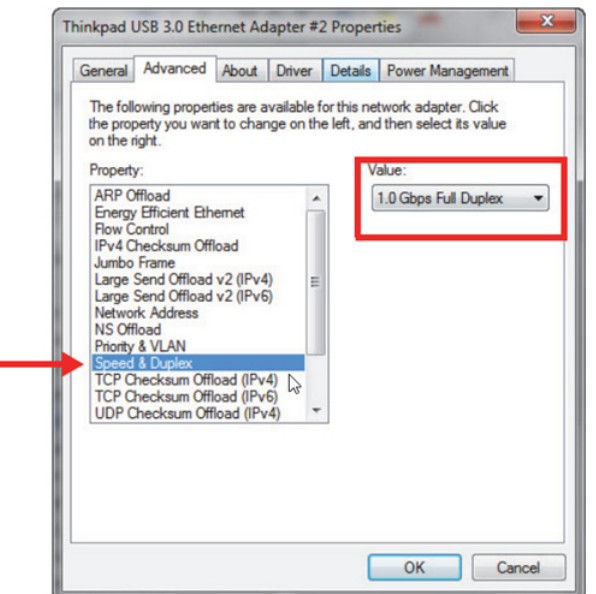

**Obrázek 7-3 Nastavení Speed & Duplex**

<span id="page-75-0"></span>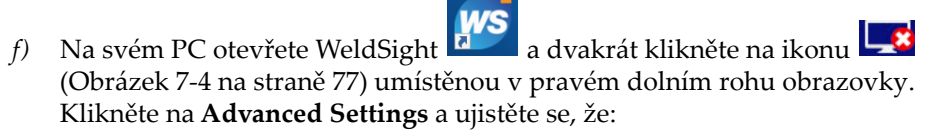

- Hodnota **IP adresy síťové karty** je také nastavena na **192.168.0.1**.
- **Režim zjišťování zařízení** je nastaven na **Jedno zařízení**.

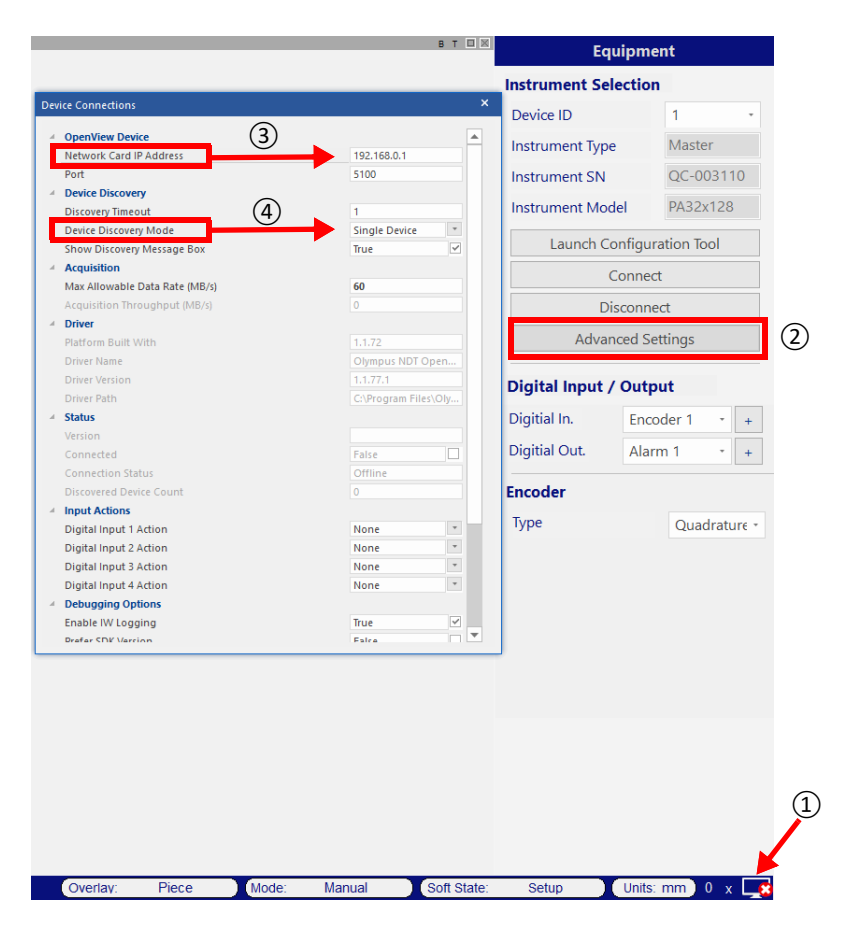

**Obrázek 7-4 Konfigurace ve WeldSight**

<span id="page-76-0"></span>*g)* Když je vše nakonfigurováno, zavřete WeldSight.

## **7.2 Připojování OmniScan X3 k zařízení WeldSight**

#### **Připojit OmniScan X3 k zařízení WeldSight**

- 1. Spusťte OmniScan X3.
- 2. Připojte ethernetový kabel mezi počítač a OmniScan X3. Kabel musí být minimálně CAT 5e.
- 3. Spusťte Vzdálené připojení WeldSight na OmniScan X3.
- 4. Spusťte aplikaci Vzdálené připojení WeldSight na OmniScan X3.
- 5. Stav Vzdáleného připojení WeldSight by měl přejít z **Nepřipraveno** do **Připraveno**, když OmniScan X3 detekuje platné připojení k PC ([Obrázek 7-5 na](#page-77-0)  [stran](#page-77-0)ě 78).

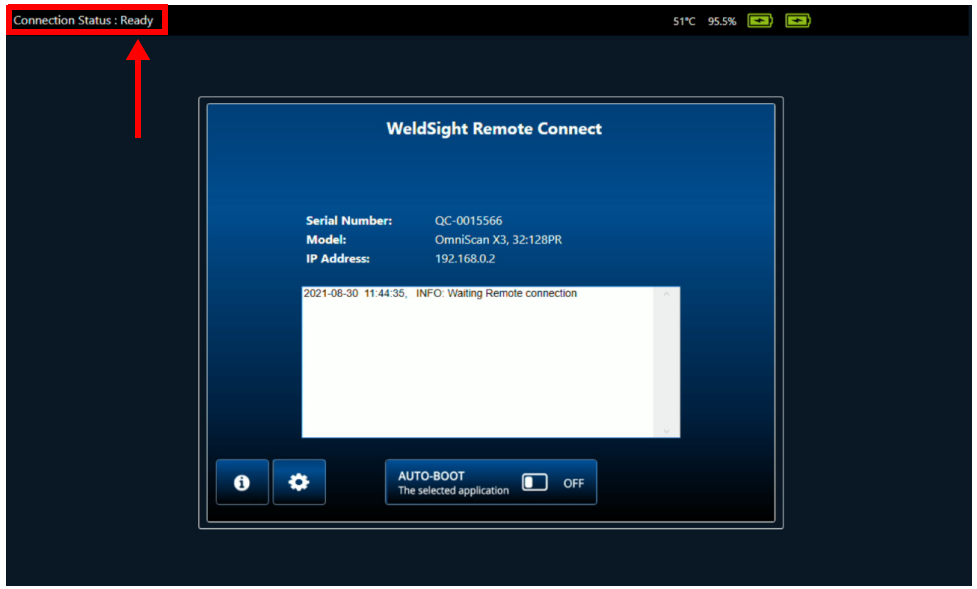

**Obrázek 7-5 Stav připojení — Připraveno**

- <span id="page-77-0"></span>6. Spusťte WeldSight na PC.
- 7. Pokud je vše správně nakonfigurováno, stav Vzdáleného připojení WeldSight by měl přejít z **Připraveno** na **Připojeno** [\(Obrázek 7-6 na stran](#page-78-0)ě 79).

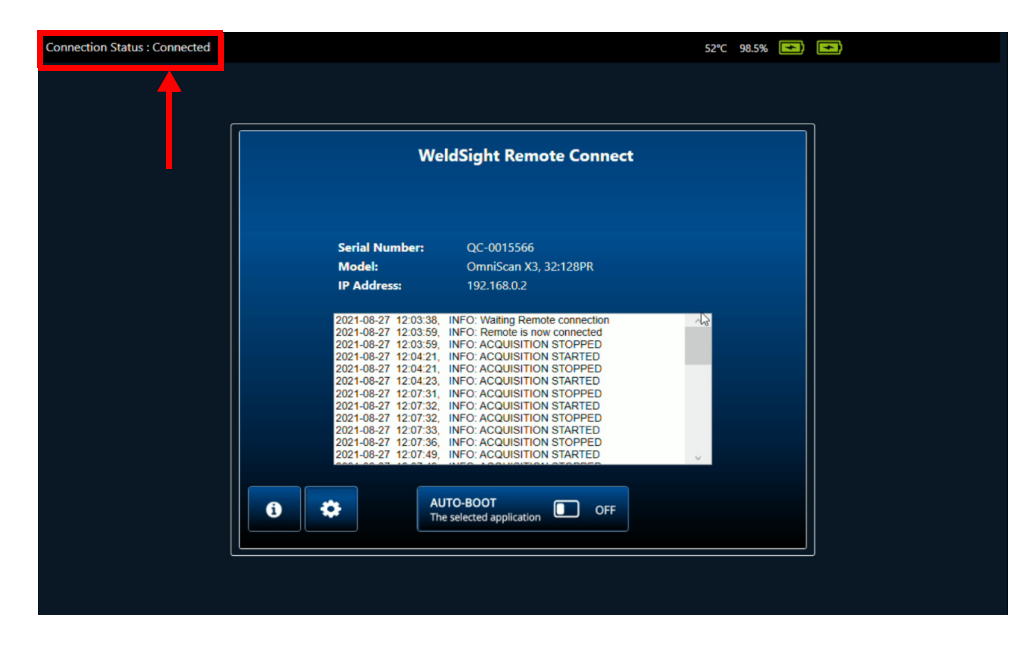

**Obrázek 7-6 Stav připojení — Připojeno**

<span id="page-78-0"></span>Ikona PC v pravé dolní části obrazovky WeldSight by měla mít zelené zaškrtnutí **.** 

## **Příloha: Příslušenství a náhradní díly**

[Tabulka 12 na stran](#page-80-0)ě 81 a [Tabulka 13 na stran](#page-81-0)ě 82 uvádí typické příslušenství kompatibilní s defektoskopem OmniScan X3. Nejedná se však o úplný seznam, kompatibilní příslušenství není omezeno pouze na zde uvedené položky. [Tabulka 14](#page-82-0)  [na stran](#page-82-0)ě 83 uvádí seznam náhradních dílů přístroje OmniScan X3.

<span id="page-80-0"></span>

| Volitelná položka<br>(marketingový kód) | Objed-<br>nací číslo<br>dílu | Popis                                                                                                    |
|-----------------------------------------|------------------------------|----------------------------------------------------------------------------------------------------|
| OMNI-A-BATT                             | U8760010                     | Lithium-Iontová baterie pro OmniScan MX / MX2 / SX / X3                                                                                                    |
| OMNI-A-CHRG                             | U8767077                     | Externí nabíječka baterií                                                                                                    |
| OMNIX3-A-<br><b>SCREENPROTEC</b>        | Q7800069                     | Sada 5 antireflexních chráničů dotykové obrazovky pro<br>Omniscan X3                                                                                                    |
| OMNIX3-A-HCASE                          | Q7640011                     | Pevné přepravní pouzdro pro OmniScan X3                                                                                                    |
| OMNIX3-A-<br><b>SDCARD</b>              | Q7800068                     | Doporučená náhradní SDHC karta pro OmniScan X3                                                                                                    |
| OMNIX3-A-USBKEY                         | Q7750166                     | Doporučený náhradní USB klíč pro OmniScan X3                                                                                                    |
| OMNI-A-BST                              | U8780089                     | Zádový popruh pro OmniScan                                                                                                    |
| PAPROBE-A-<br><b>BASECAP</b>            | U8100138                     | Kryt konektoru sondy PA                                                                                                    |
| 60ND0001                                | U8840124                     | Ethernetový křížový kabel RJ45 (3 metry)                                                                                                    |
| WELDSIGHT-A                             | Q1480003                     | Licenční klíč softwaru WeldSight Analysis (kompatibilní s<br>datovými soubory z řady FOCUS PX a OmniScan X3).<br>Zahrnuje pouze funkce analýzy dat. NEZAHRNUJE<br>funkce sběru dat. Dodává se s jedním pevným USB klíčem.<br>V případě ztráty nejsou k dispozici ŽÁDNÉ náhradní<br>klíče. |

**Tabulka 12 Volitelné položky (prodávají se samostatně na vyžádání)** 

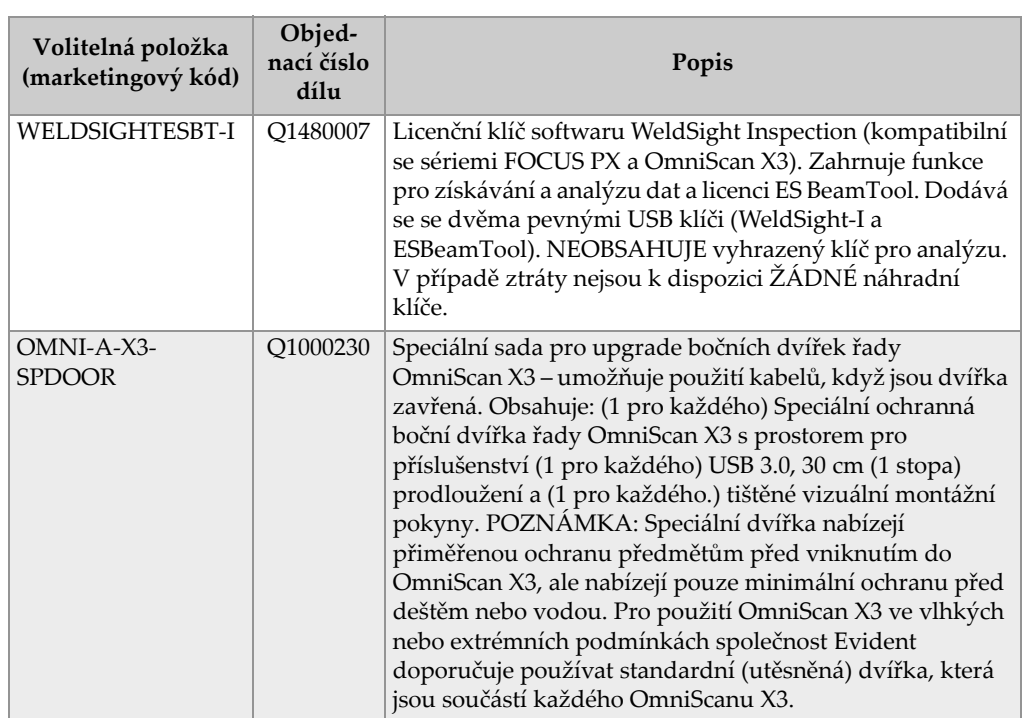

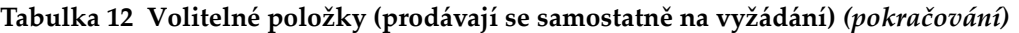

### **Tabulka 13 Kompatibilní příslušenství**

<span id="page-81-0"></span>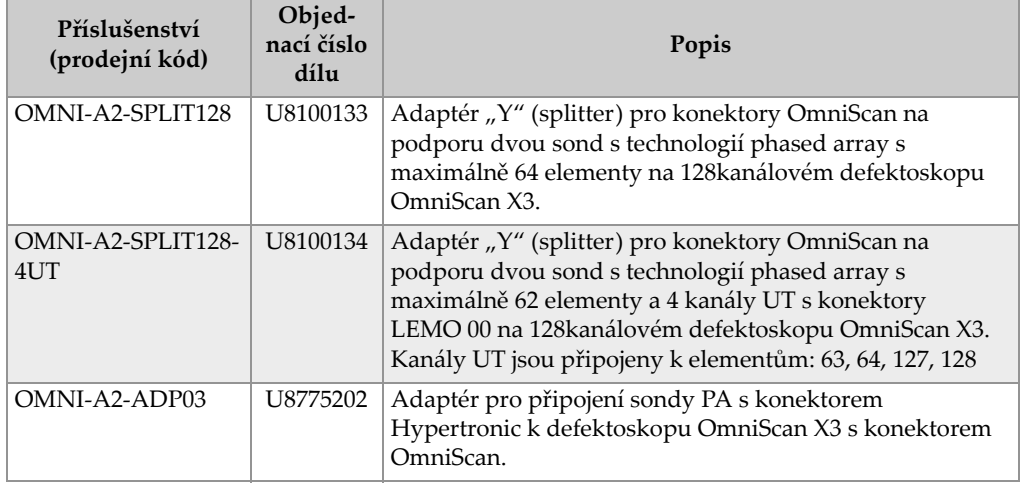

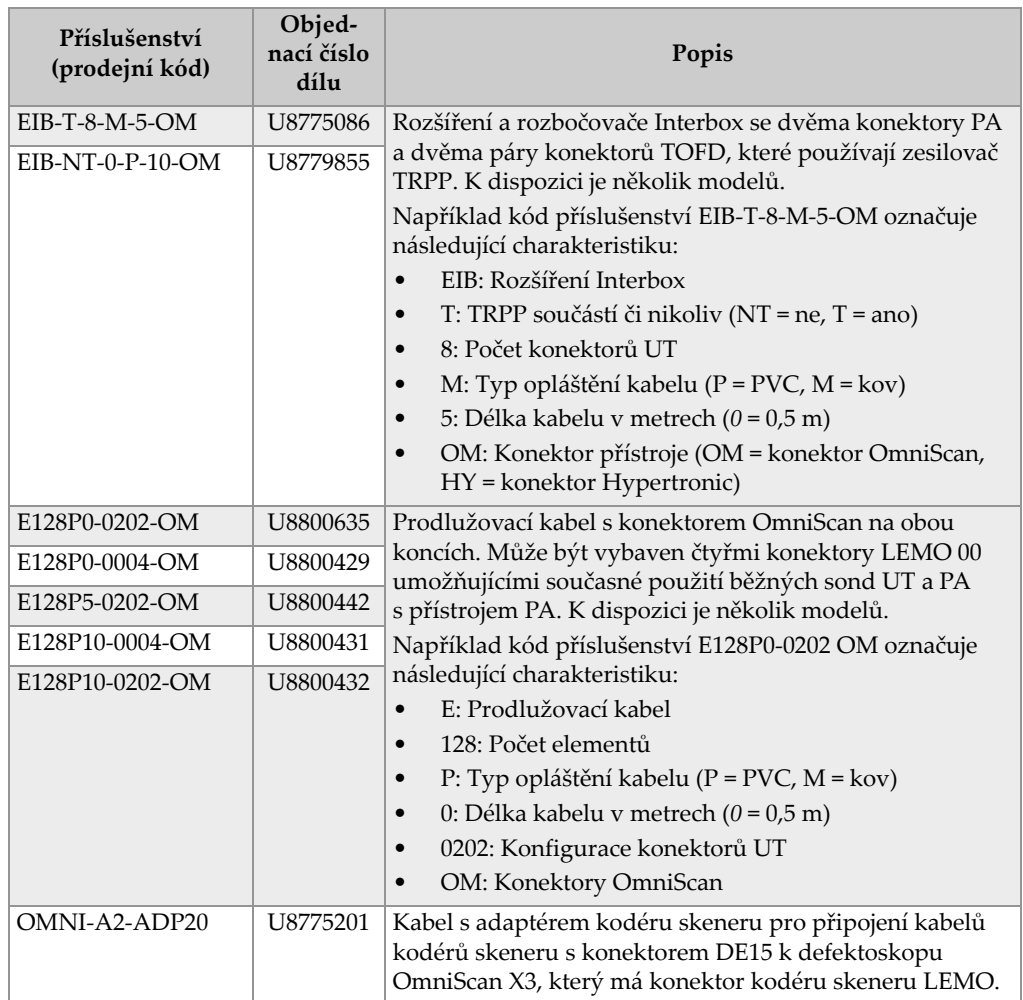

#### **Tabulka 13 Kompatibilní příslušenství** *(pokračování)*

### **Tabulka 14 Náhradní díly**

<span id="page-82-0"></span>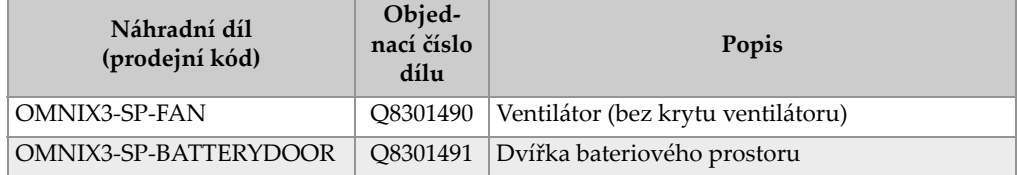

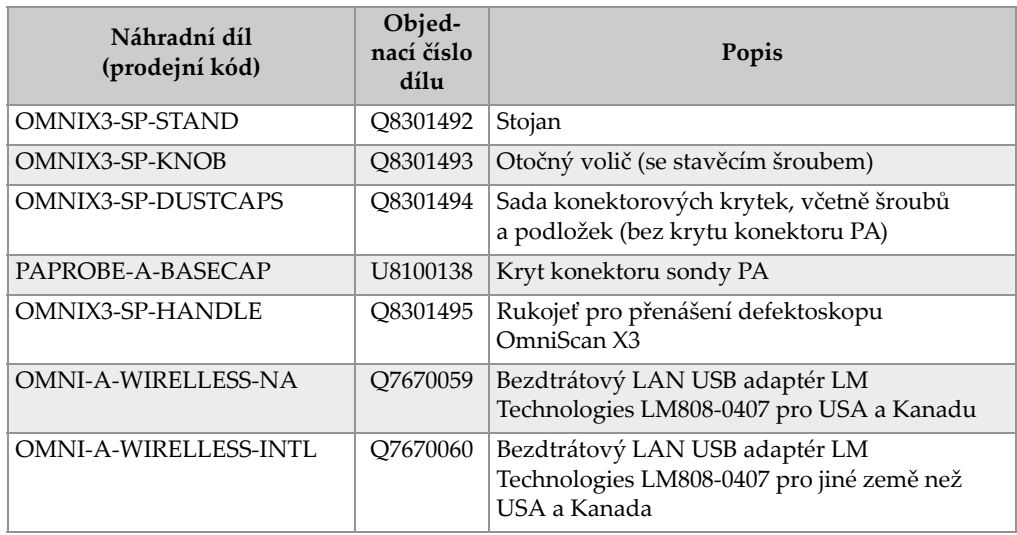

## **Tabulka 14 Náhradní díly** *(pokračování)*

# **Seznam obrázků**

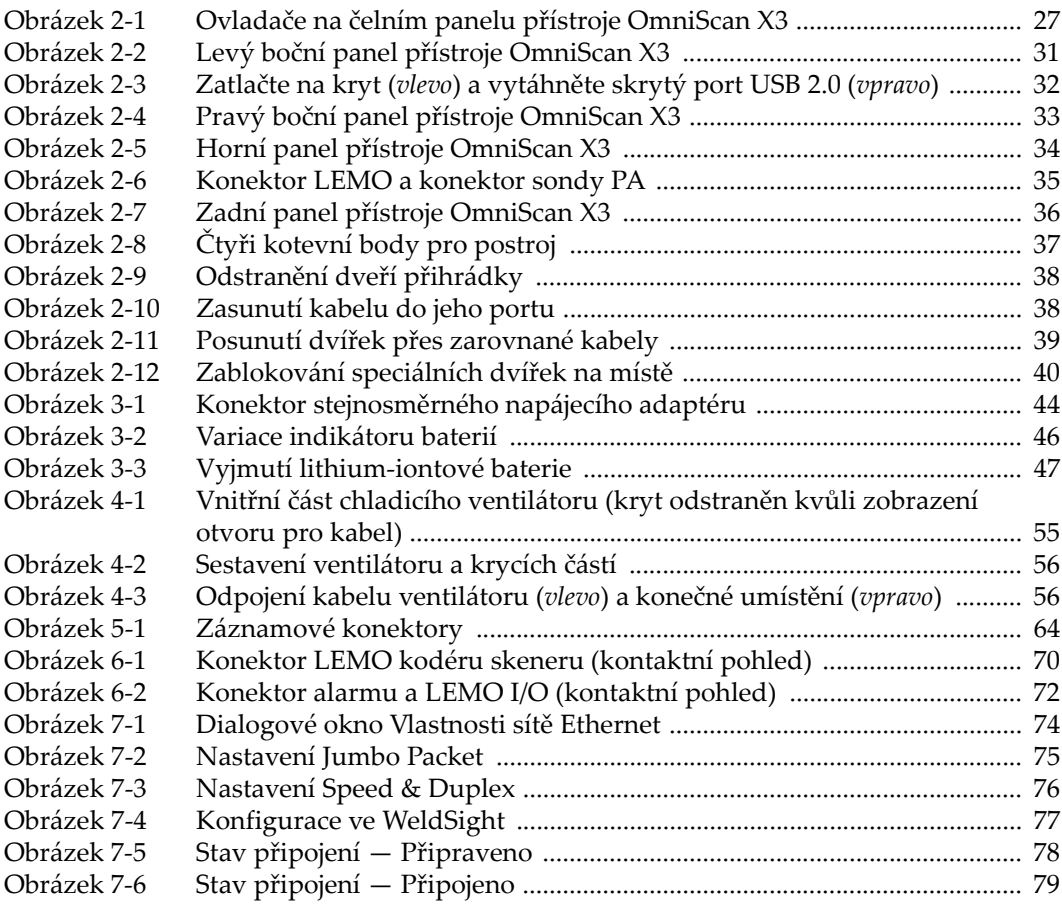

# **Seznam tabulek**

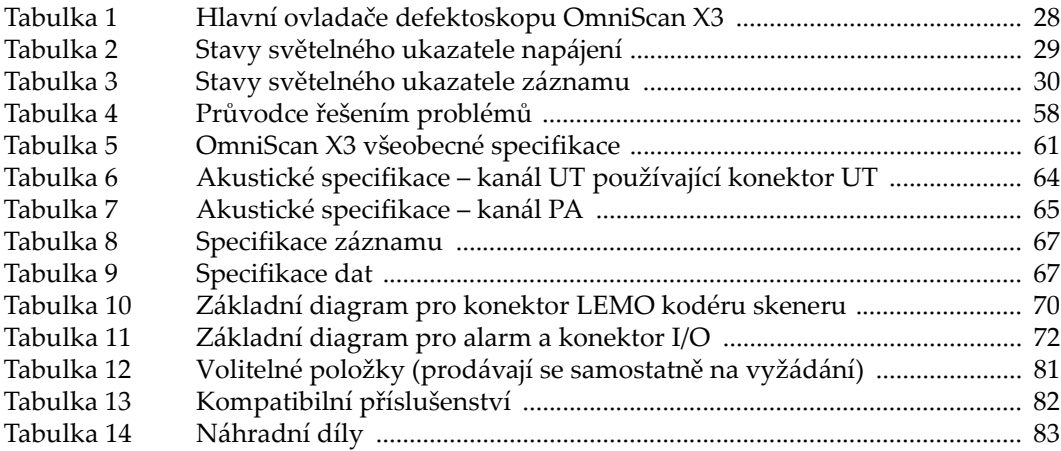